# **Latitude 9440 2-in-1**

Setup and Specifications

**Regulatory Model: P166G Regulatory Type: P166G001 March 2023 Rev. A00**

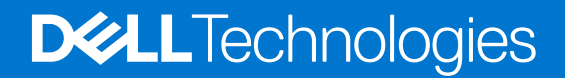

### Notes, cautions, and warnings

**NOTE:** A NOTE indicates important information that helps you make better use of your product.

**CAUTION: A CAUTION indicates either potential damage to hardware or loss of data and tells you how to avoid the problem.**

**WARNING: A WARNING indicates a potential for property damage, personal injury, or death.**

© 2023 Dell Inc. or its subsidiaries. All rights reserved. Dell Technologies, Dell, and other trademarks are trademarks of Dell Inc. or its subsidiaries. Other trademarks may be trademarks of their respective owners.

# **Contents**

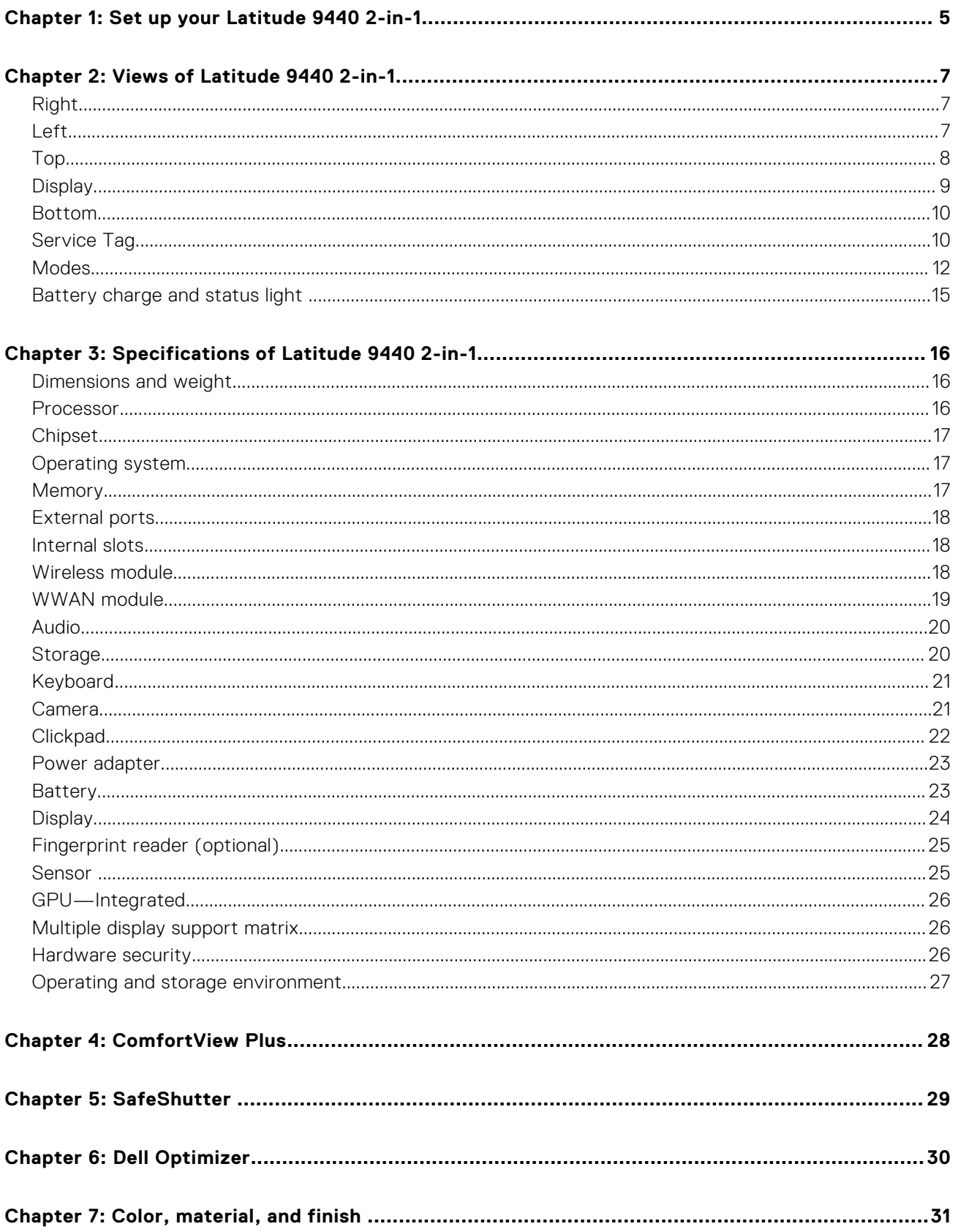

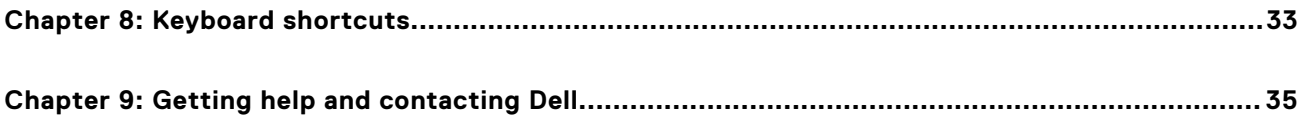

# **Set up your Latitude 9440 2-in-1**

<span id="page-4-0"></span>**NOTE:** The images in this document may differ from your computer depending on the configuration you ordered.

1. Connect the power adapter and press the power button.

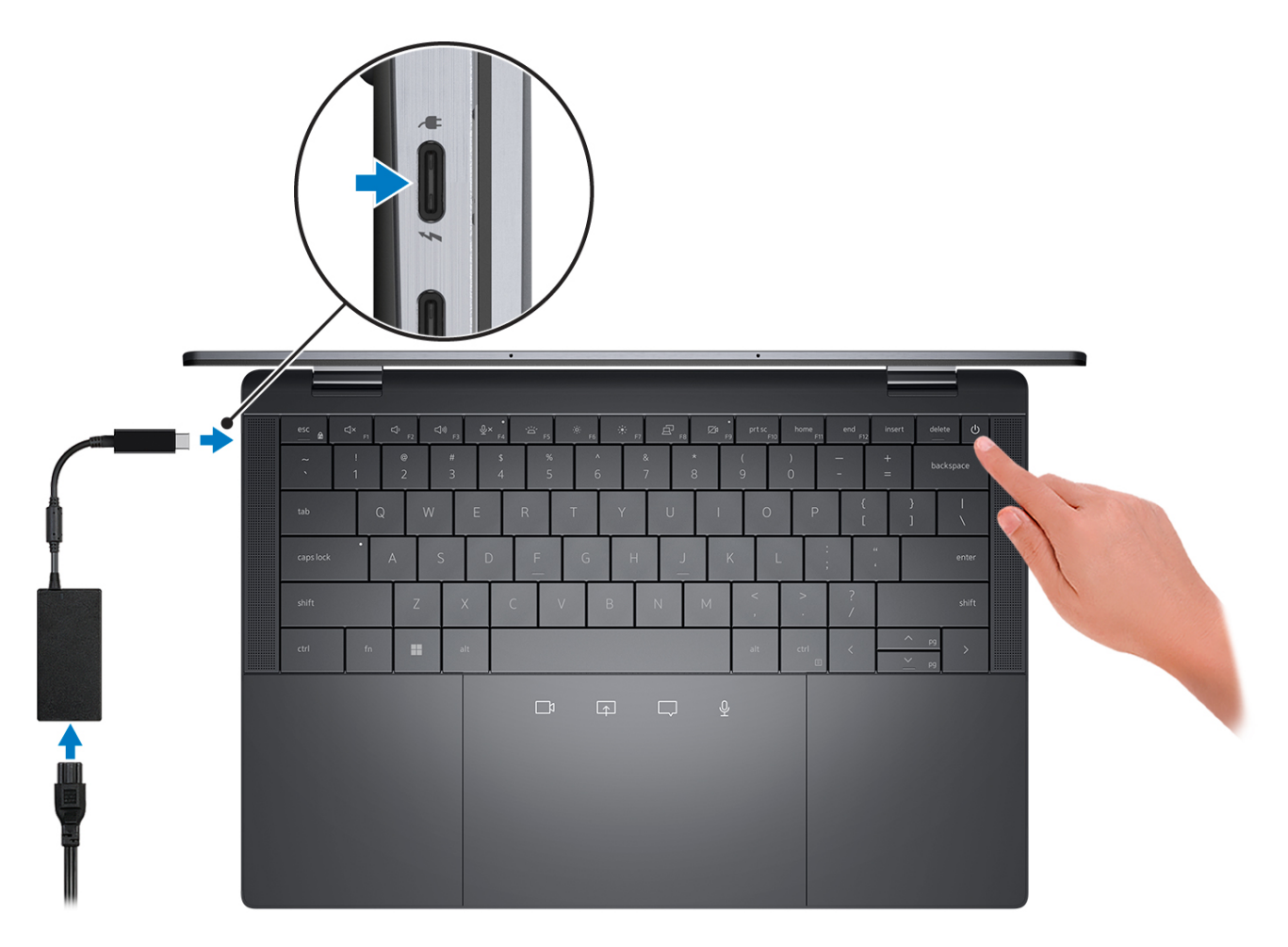

**(i)** NOTE: To conserve battery power, the battery might enter power saving mode. Connect the power adapter and press the power button to turn on the computer.

#### 2. Finish operating system setup.

#### **For Ubuntu:**

Follow the on-screen instructions to complete the setup. For more information about installing and configuring Ubuntu, search in the Knowledge Base Resource at [www.dell.com/support.](https://www.dell.com/support/)

#### **For Windows:**

Follow the on-screen instructions to complete the setup. When setting up, Dell recommends that you:

- Connect to a network for Windows updates.
	- **(i)** NOTE: If connecting to a secured wireless network, enter the password for the wireless network access when prompted.
- If connected to the internet, sign-in with or create a Microsoft account. If not connected to the internet, create an offline account.

**1**

- On the **Support and Protection** screen, enter your contact details.
- 3. Locate and use Dell apps from the Windows Start menu-Recommended.

### **Table 1. Locate Dell apps**

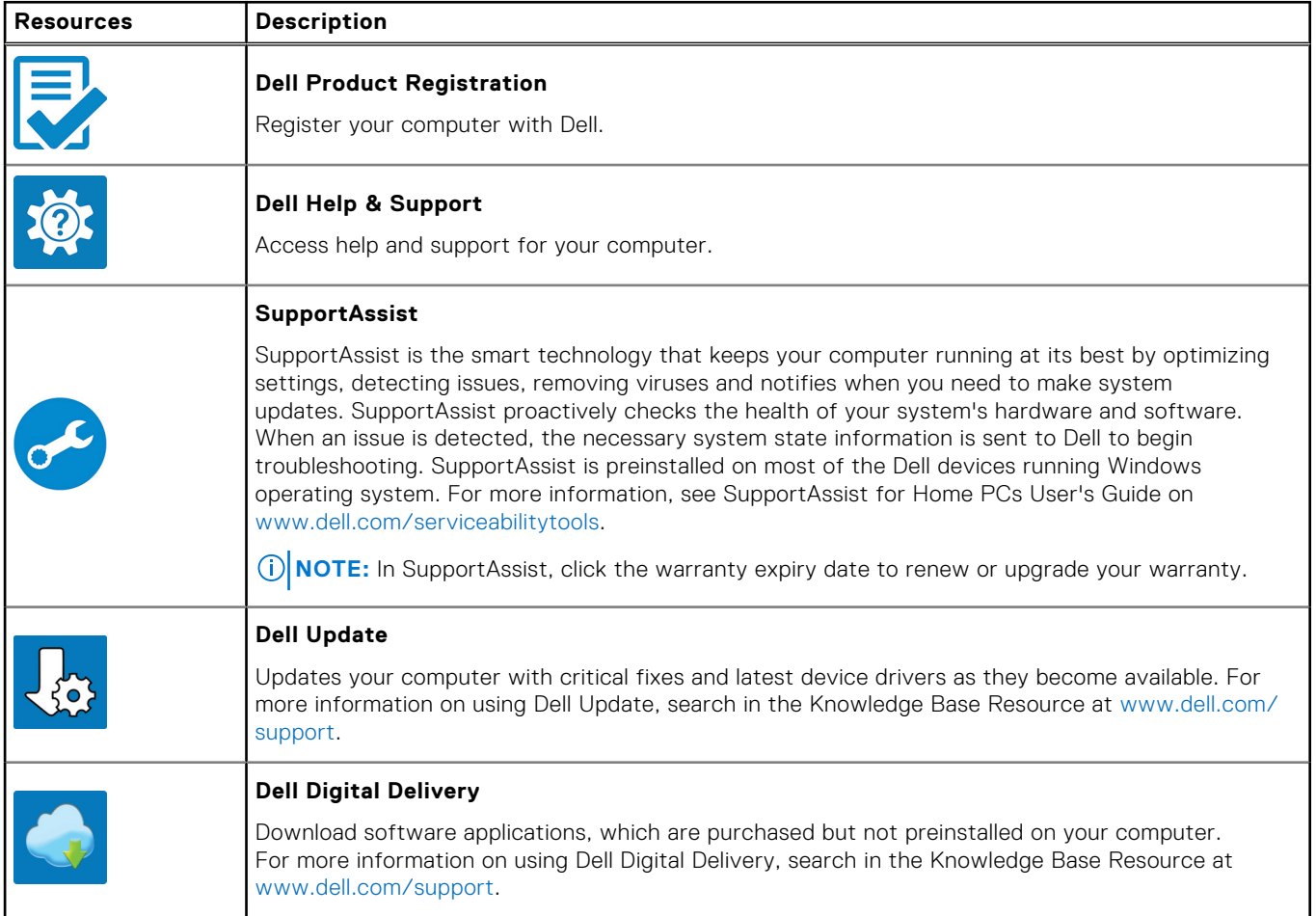

# **Views of Latitude 9440 2-in-1**

## <span id="page-6-0"></span>**Right**

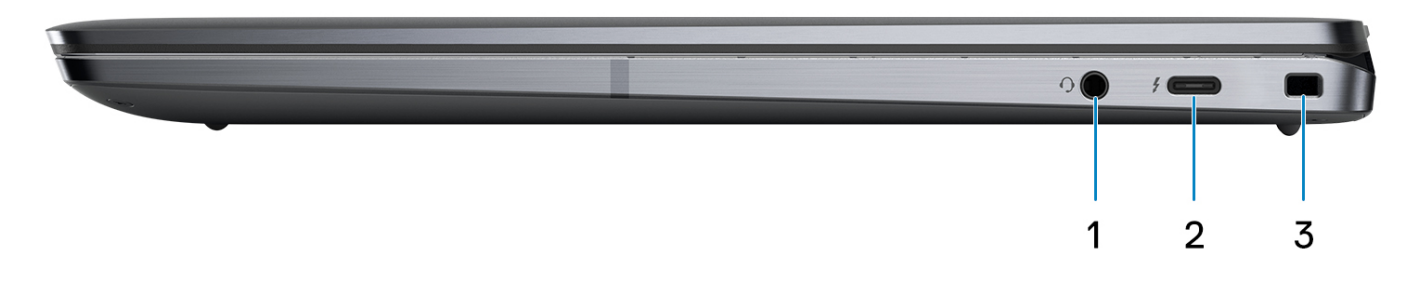

- 1. Universal audio port
- 2. One Thunderbolt 4 with Power Delivery & DisplayPort (USB Type-C)
- 3. One wedge-shaped lock slot

### **Left**

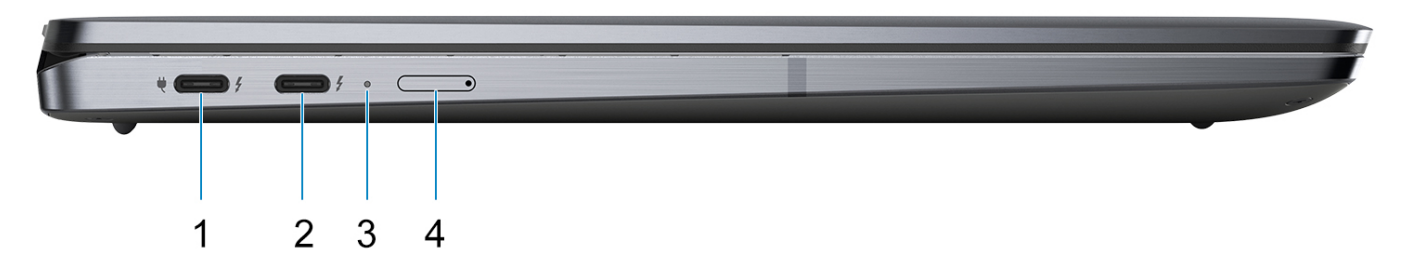

- 1. One Thunderbolt 4 with Power Delivery & DisplayPort (USB Type-C)/power adapter port
- 2. One Thunderbolt 4 with Power Delivery & DisplayPort (USB Type-C)
- 3. Diagnostic LED/Power and battery-status light
- 4. One nano SIM slot (optional)

<span id="page-7-0"></span>**Top**

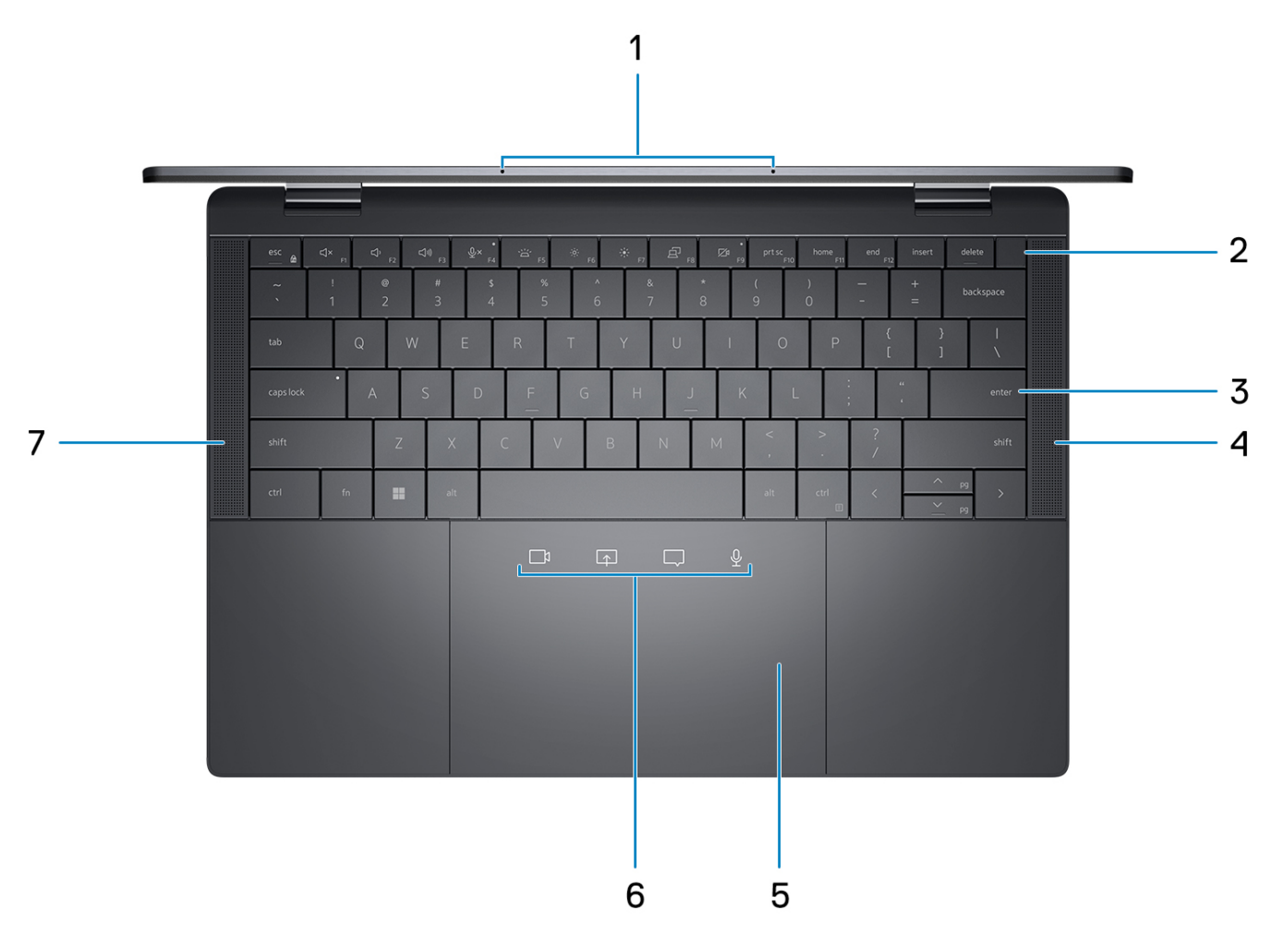

- 1. Microphones
- 2. Power button with optional fingerprint reader
- 3. Zero-Lattice Keyboard with Battery-saving backlit
- 4. Right speaker
- 5. Haptic Collaboration Touchpad
- 6. Collaboration icons on Touchpad

**(i)** NOTE: Collaboration icons are only visible when a Zoom call is ongoing. Compatible video conferencing platforms are subject to change.

- Mute mic control (Zoom app support only)
- Chat box control (Zoom app support only)
- Screen share control (Zoom app support only)
- Web cam control (Zoom app support only)
- 7. Left speaker

# <span id="page-8-0"></span>**Display**

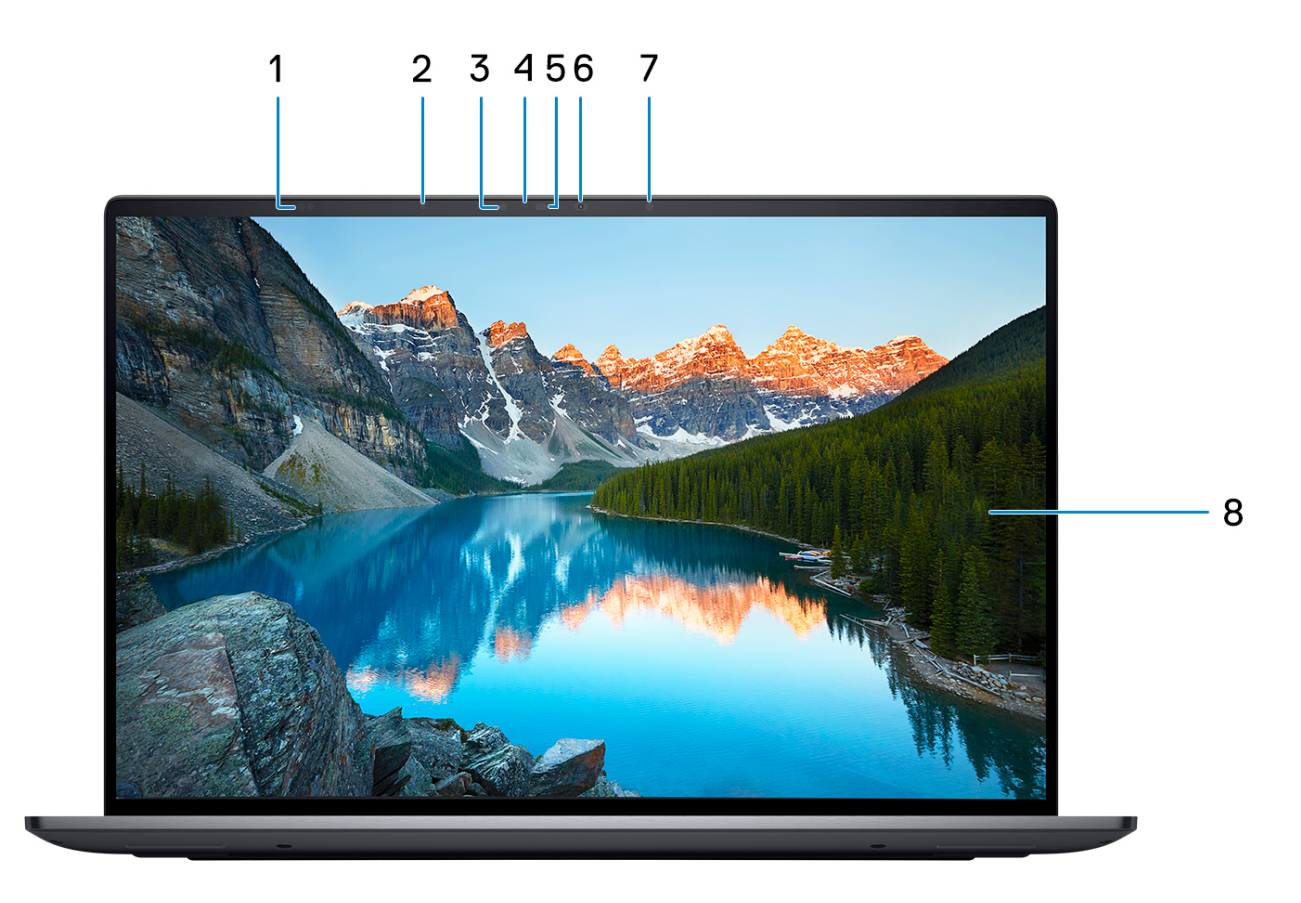

- 1. Proximity Sensors
- 2. Ambient Light Sensor
- 3. IR LED
- 4. Camera-status light
- 5. IR Camera
- 6. RGB Camera
- 7. IR LED
- 8. QHD+ 500 nits Touch Display

### <span id="page-9-0"></span>**Bottom**

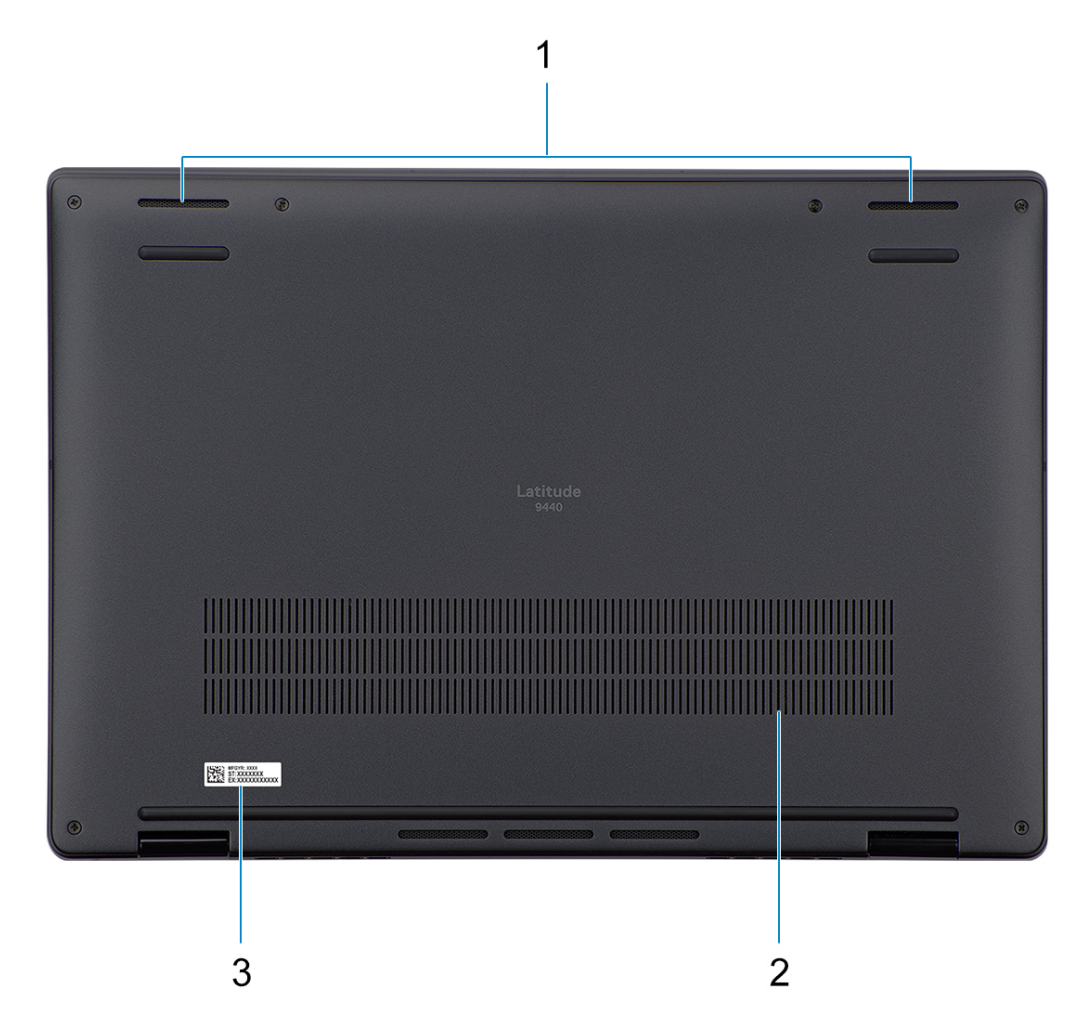

- 1. Two-bottom firing speakers
- 2. Air vents
- 3. Service tag label

## **Service Tag**

The service tag is a unique alphanumeric identifier that allows Dell service technicians to identify the hardware components in your computer and access warranty information.

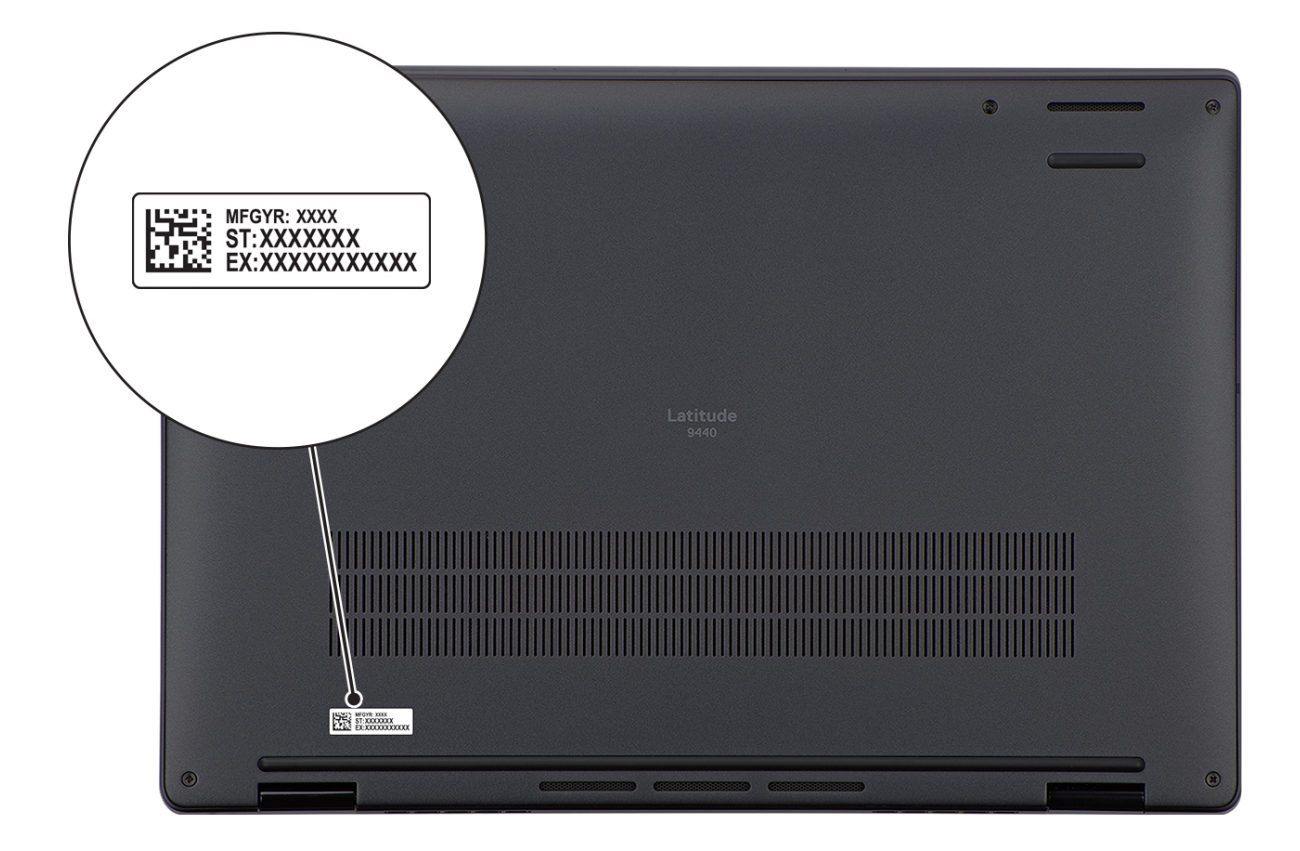

## <span id="page-11-0"></span>**Modes**

The following modes are applicable for your 2-in-1 computers.

### Notebook

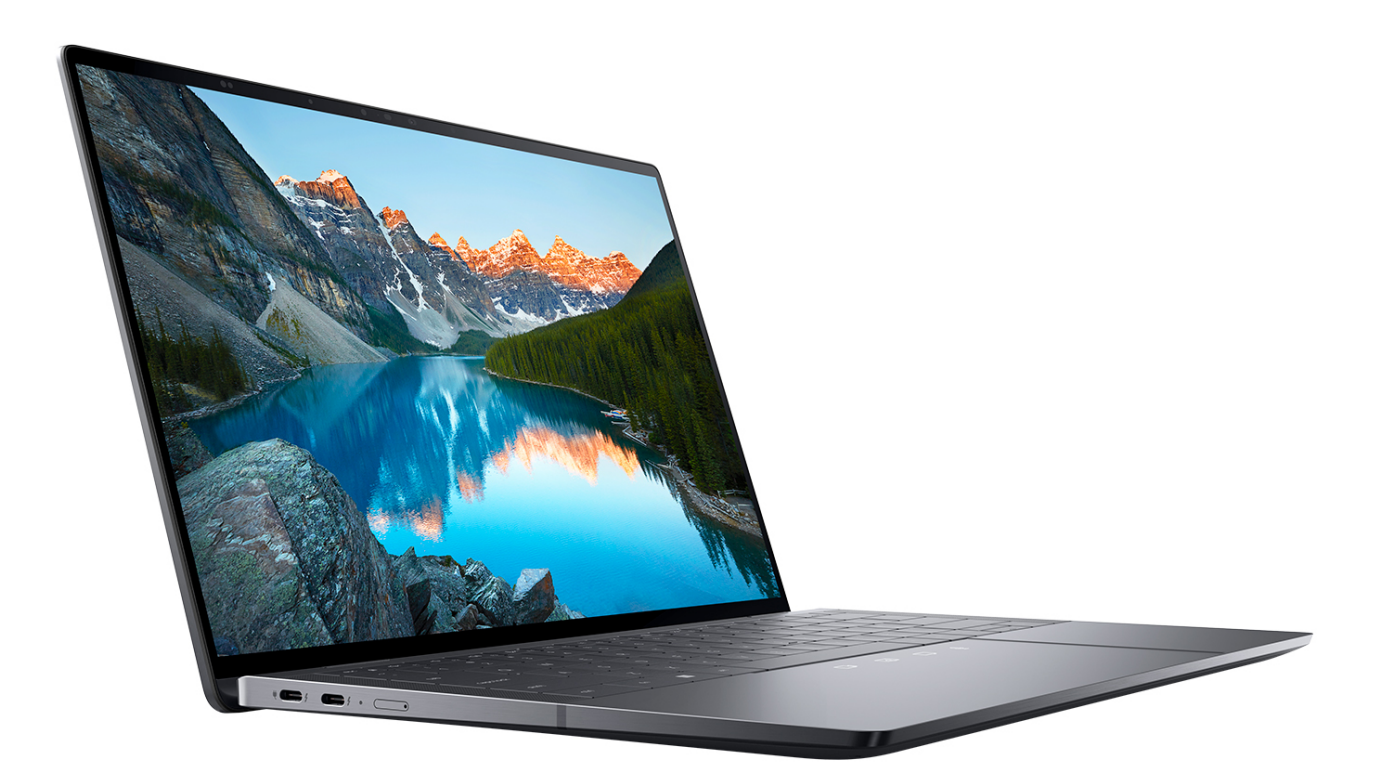

Tablet

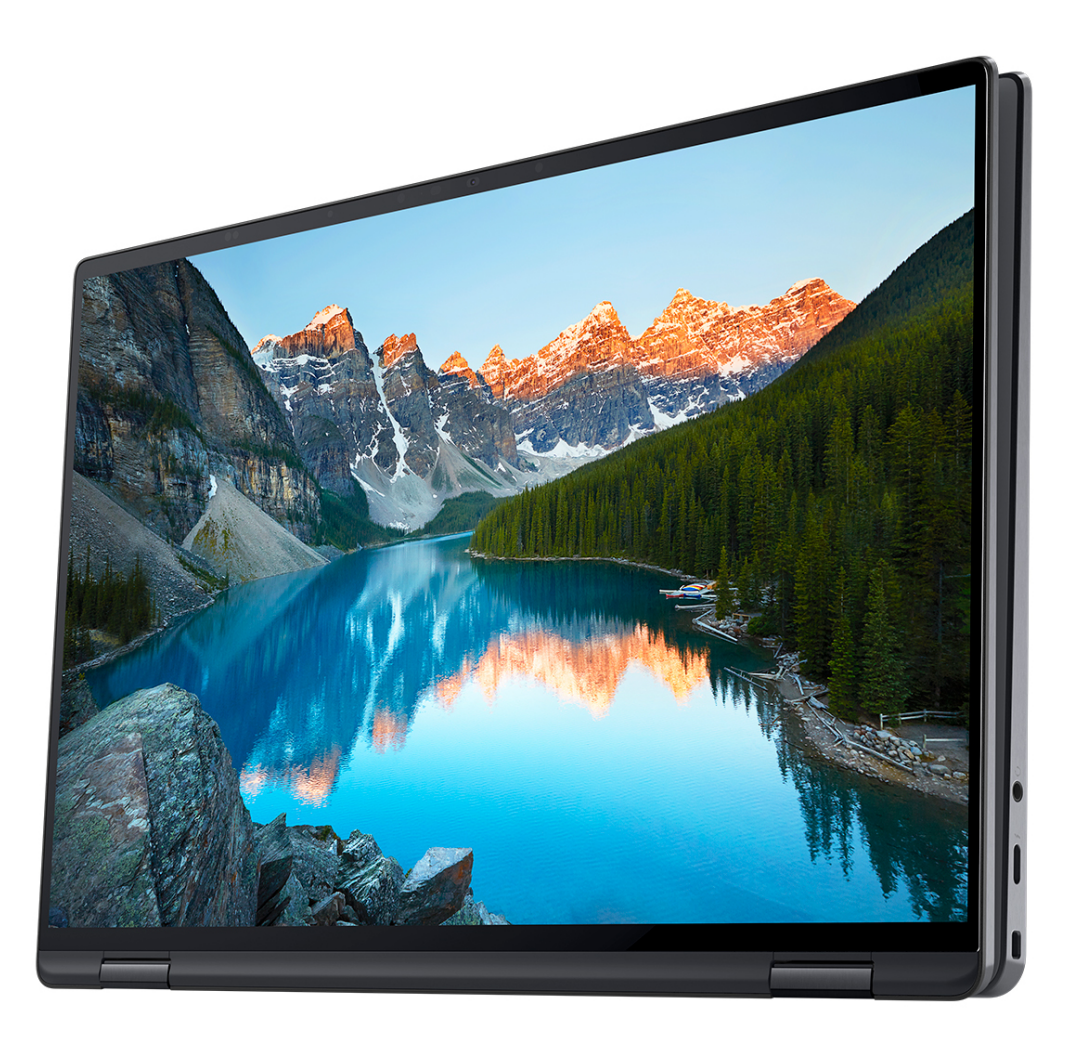

### **Stand**

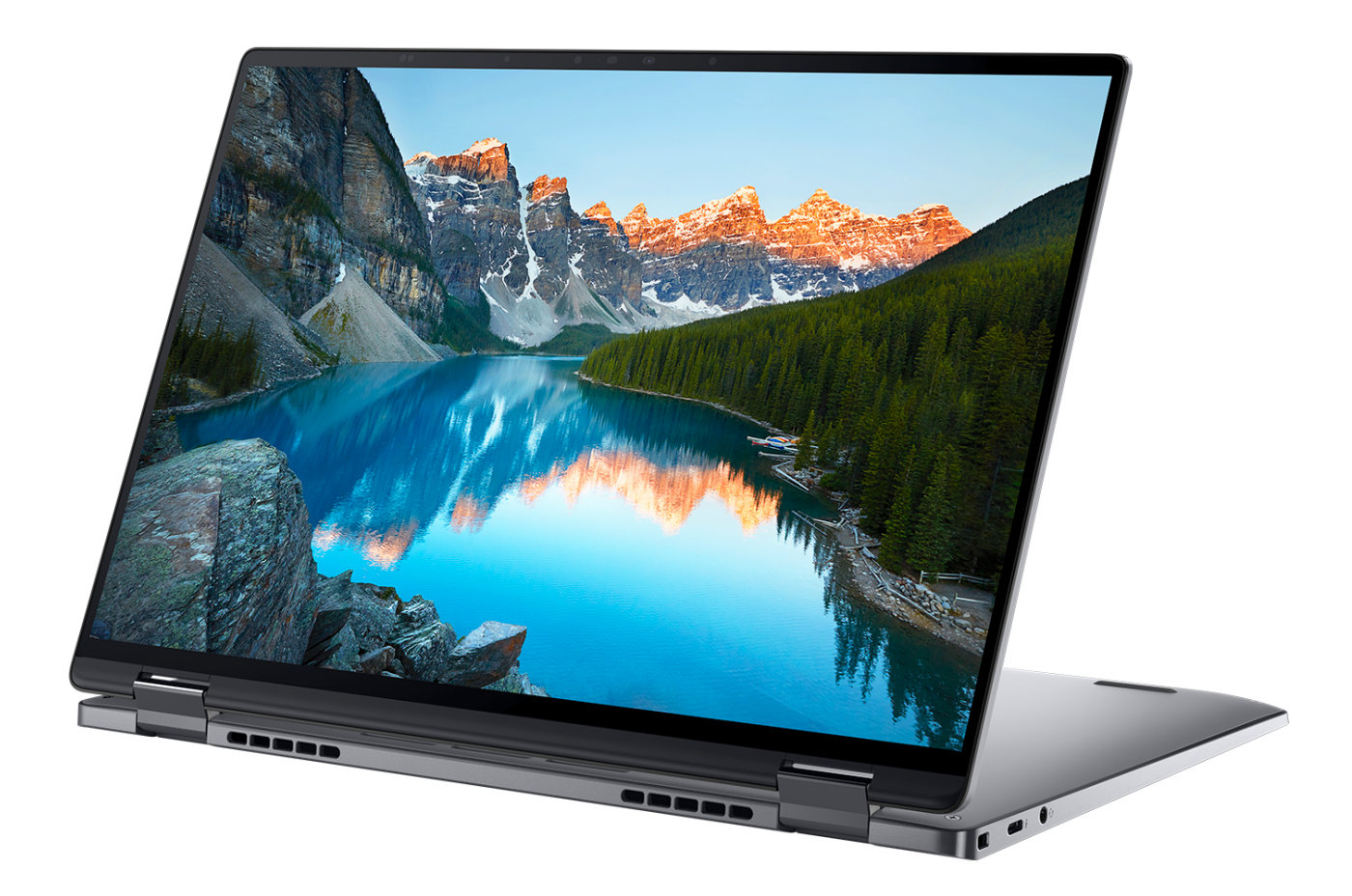

### <span id="page-14-0"></span>Tent

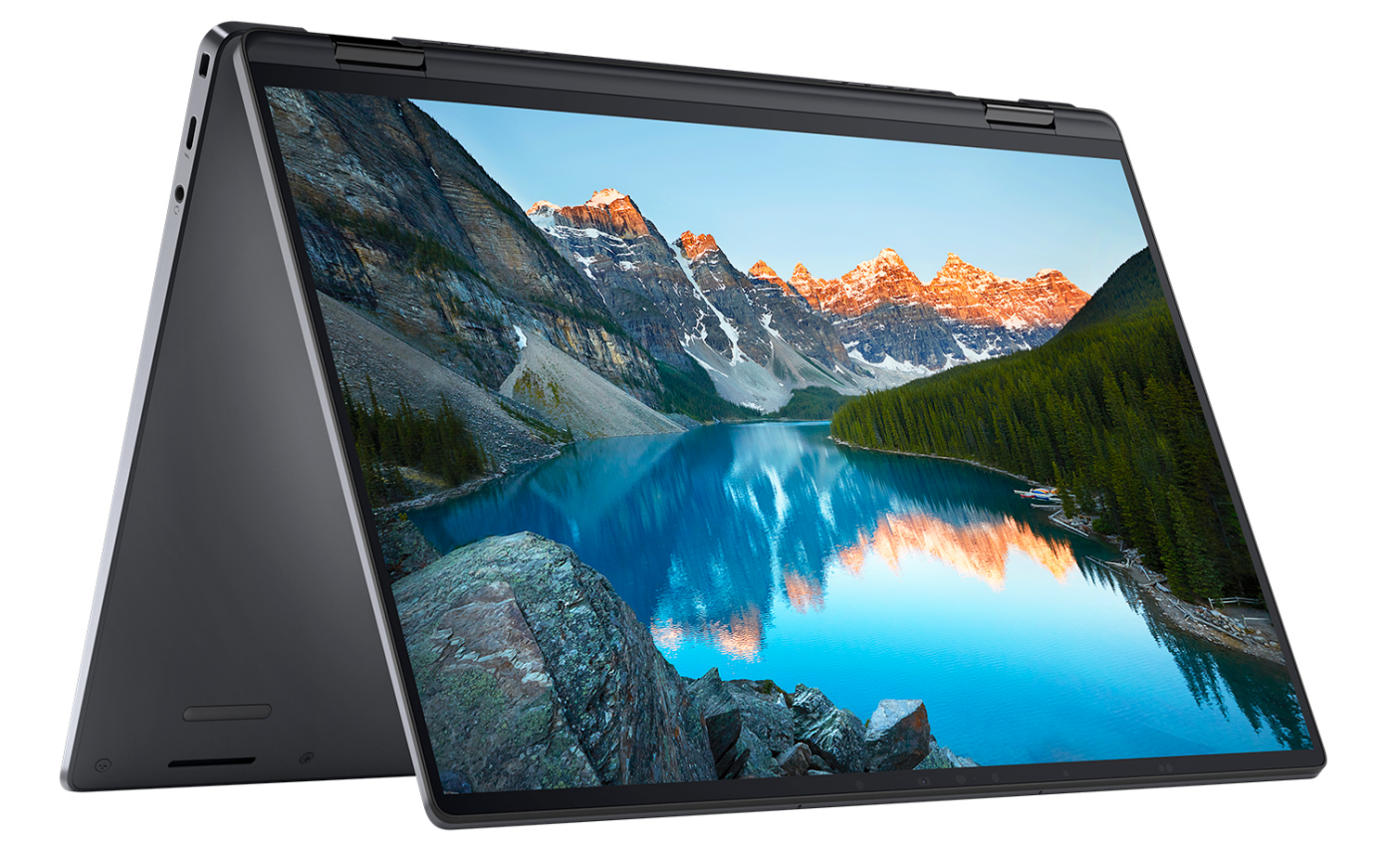

### **Battery charge and status light**

The following table lists the battery charge and status light behavior of your Latitude 9440 2-in-1.

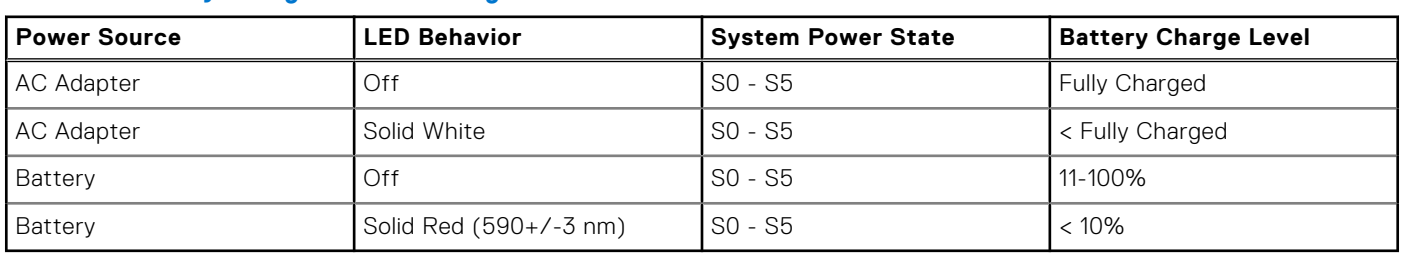

### **Table 2. Battery charge and status light behavior**

S0 (ON) - System is turned on.

- S4 (Hibernate) The system consumes the least power compared to all other sleep states. The system is almost at an OFF state, expect for a trickle power. The context data is written to hard drive.
- S5 (OFF) The system is in a shutdown state.

**3**

# **Specifications of Latitude 9440 2-in-1**

### <span id="page-15-0"></span>**Dimensions and weight**

The following table lists the height, width, depth, and weight of your Latitude 9440 2-in-1.

#### **Table 3. Dimensions and weight**

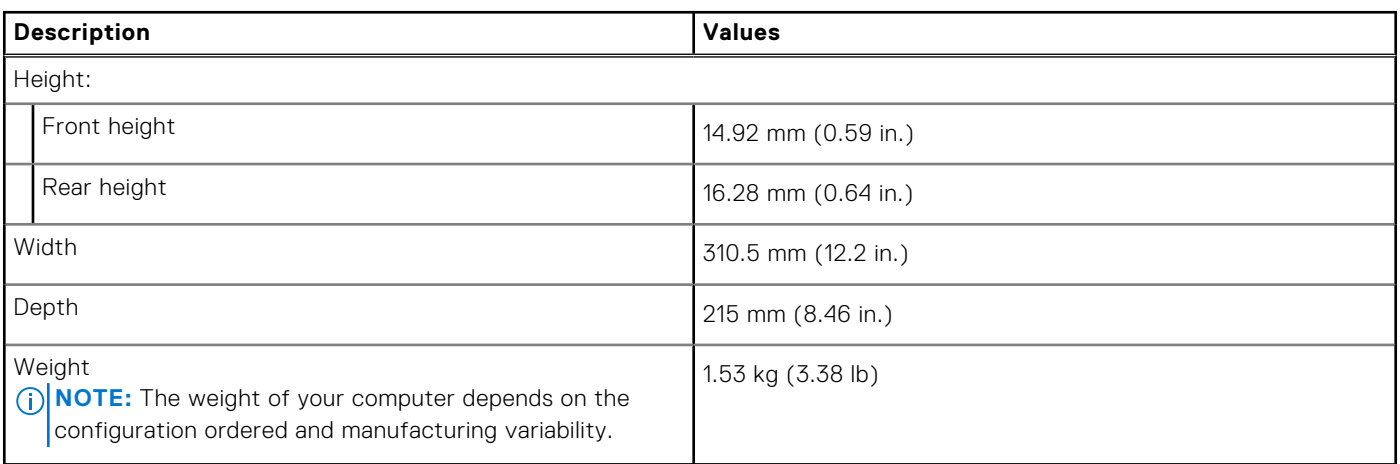

### **Processor**

The following table lists the details of the processors supported by your Latitude 9440 2-in-1.

#### **Table 4. Processor**

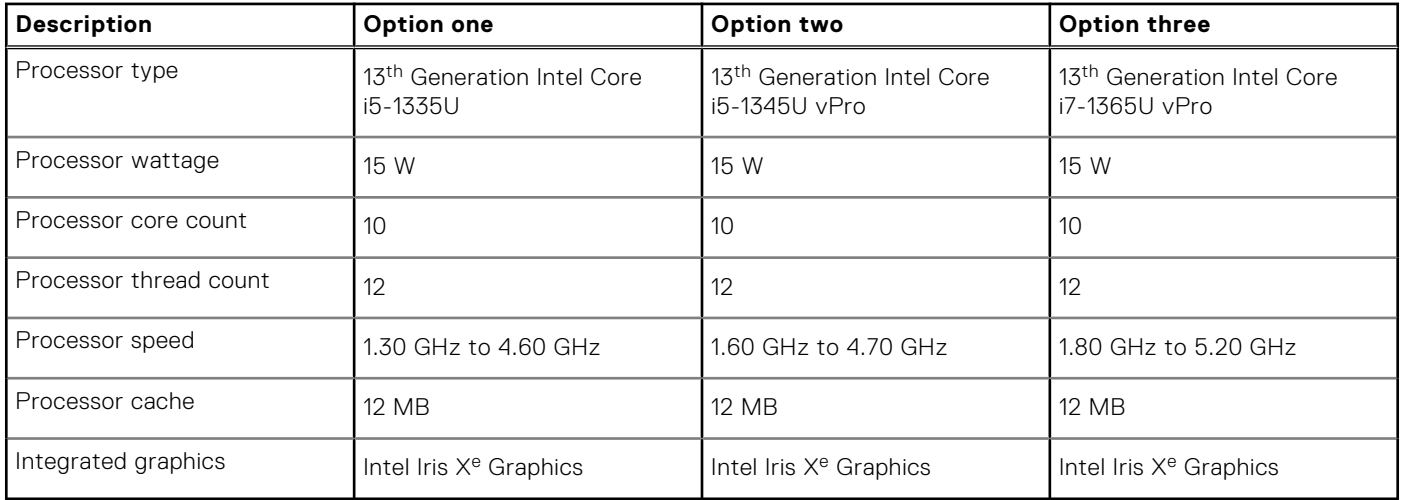

# <span id="page-16-0"></span>**Chipset**

The following table lists the details of the chipset supported by your Latitude 9440 2-in-1.

### **Table 5. Chipset**

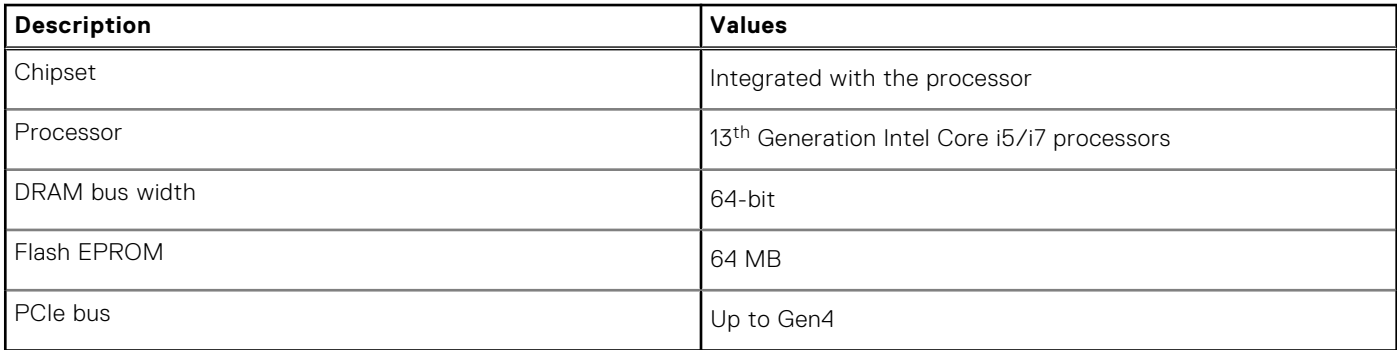

## **Operating system**

Your Latitude 9440 2-in-1 supports the following operating systems:

- Windows 11 Pro, 64-bit
- Windows 11 Home, 64-bit
- Window 11 Downgrade (Windows 10 Pro, 64-bit)

### **Memory**

The following table lists the memory specifications of your Latitude 9440 2-in-1.

### **Table 6. Memory specifications**

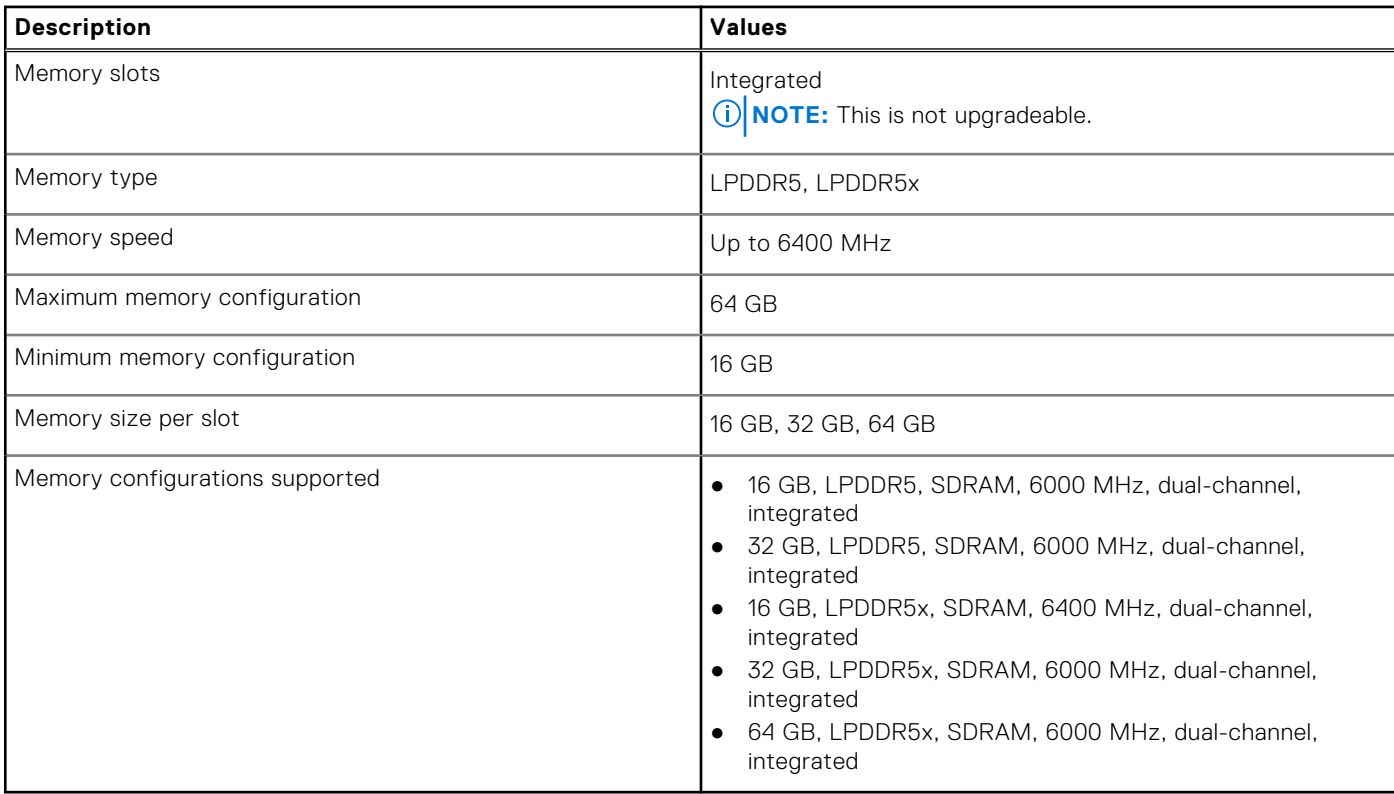

## <span id="page-17-0"></span>**External ports**

The following table lists the external ports on your Latitude 9440 2-in-1.

### **Table 7. External ports**

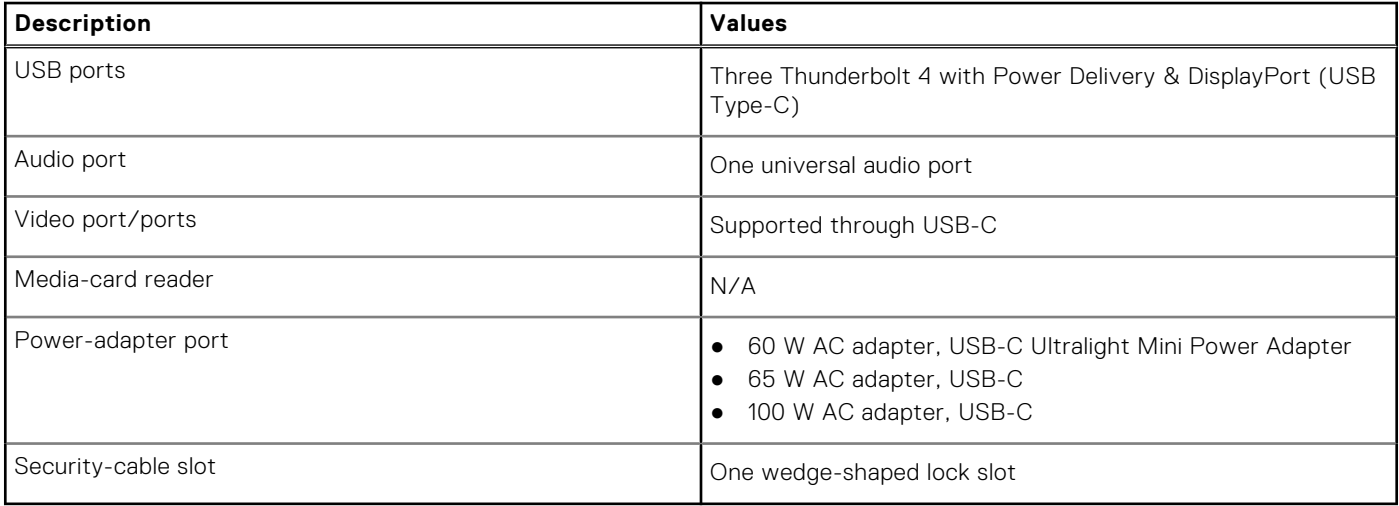

### **Internal slots**

The following table lists the internal slots of your Latitude 9440 2-in-1.

#### **Table 8. Internal slots**

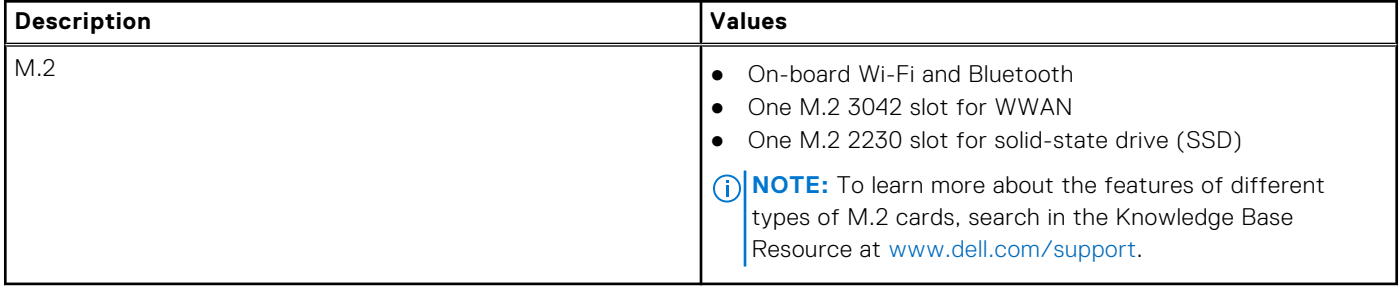

### **Wireless module**

The following table lists the Wireless Local Area Network (WLAN) module that is supported on your Latitude 9440 2-in-1.

#### **Table 9. Wireless module specifications**

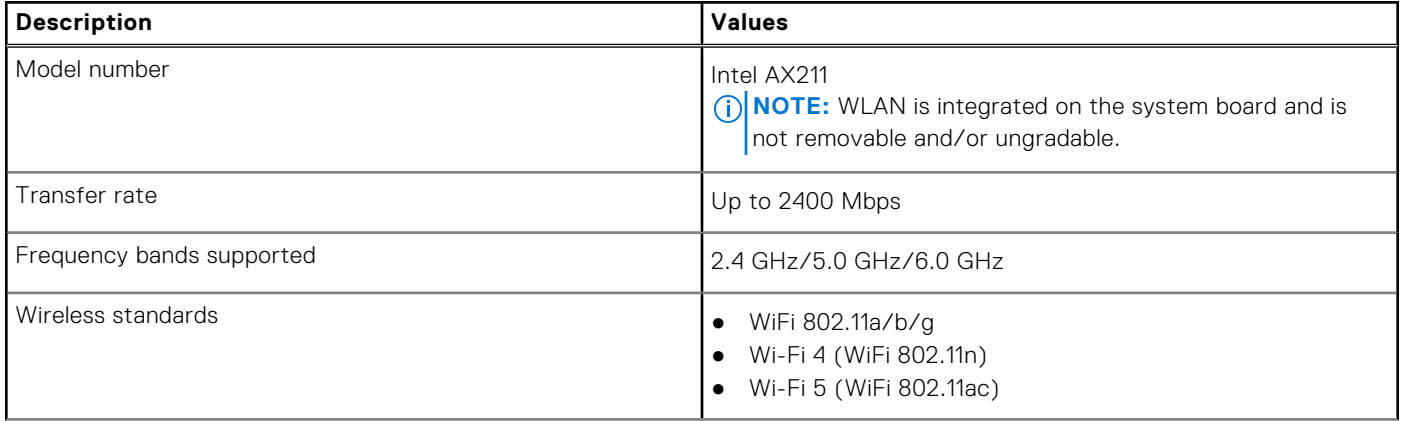

### <span id="page-18-0"></span>**Table 9. Wireless module specifications (continued)**

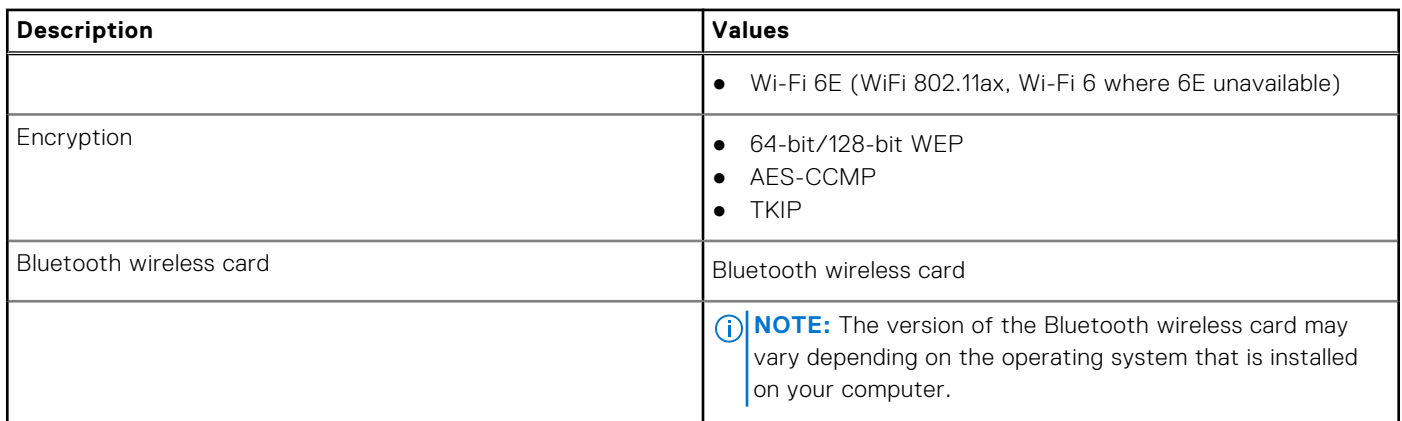

## **WWAN module**

The following table lists the Wireless Wide Area Network (WWAN) module supported on your Latitude 9440 2-in-1.

#### **Table 10. WWAN module specifications**

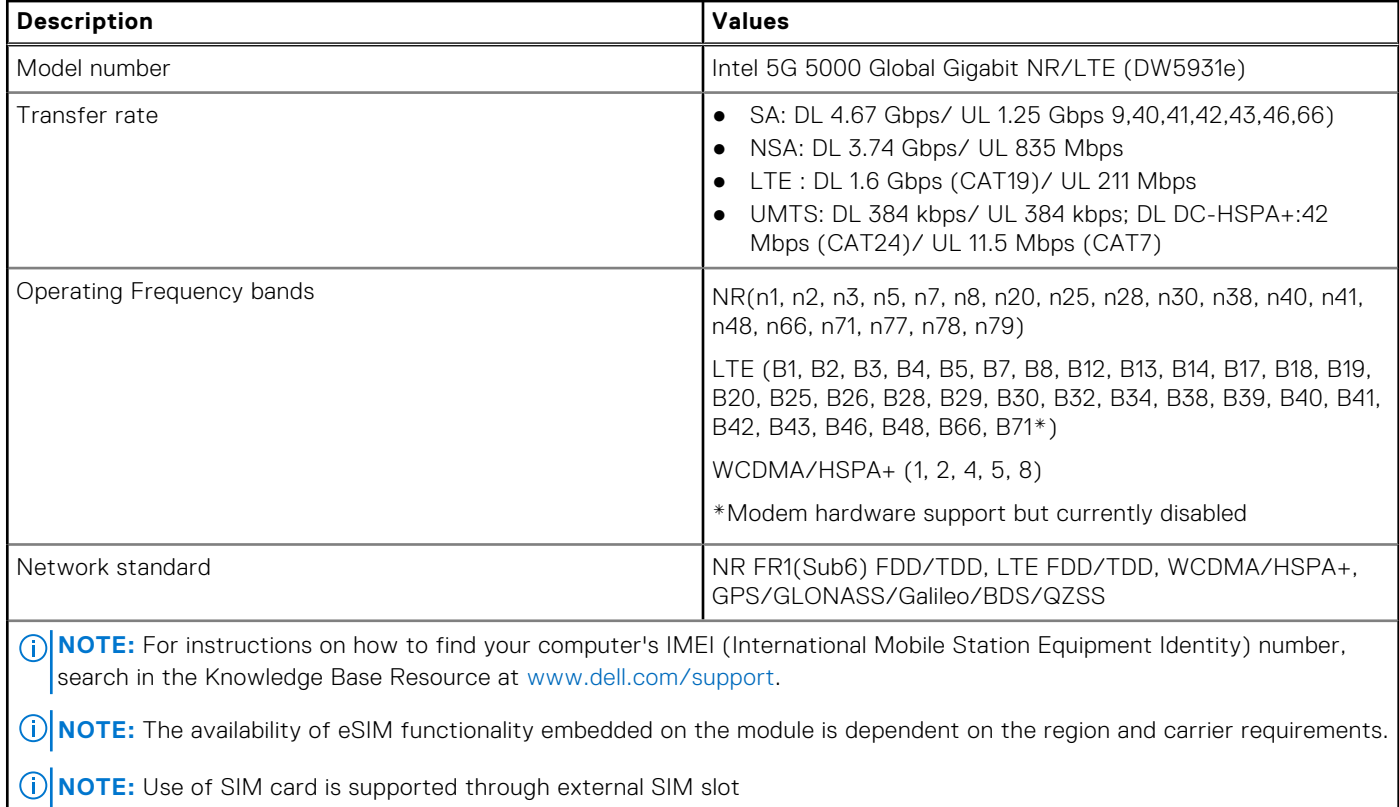

## <span id="page-19-0"></span>**Audio**

The following table lists the audio specifications of your Latitude 9440 2-in-1.

### **Table 11. Audio specifications**

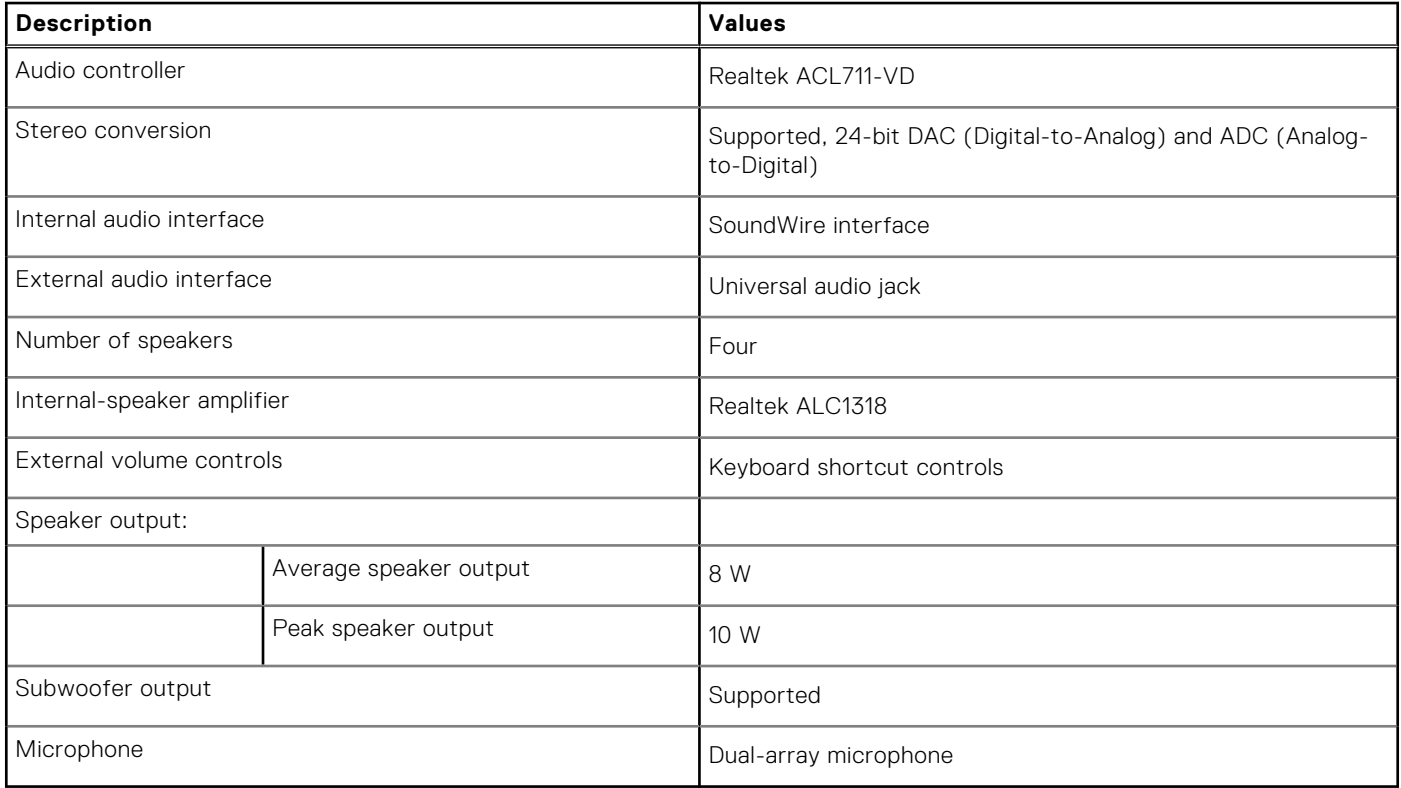

### **Storage**

This section lists the storage options on your Latitude 9440 2-in-1.

Your computer supports one M.2 2230 solid-state drive:

● One M.2 2230 solid-state drive

#### **Table 12. Storage specifications**

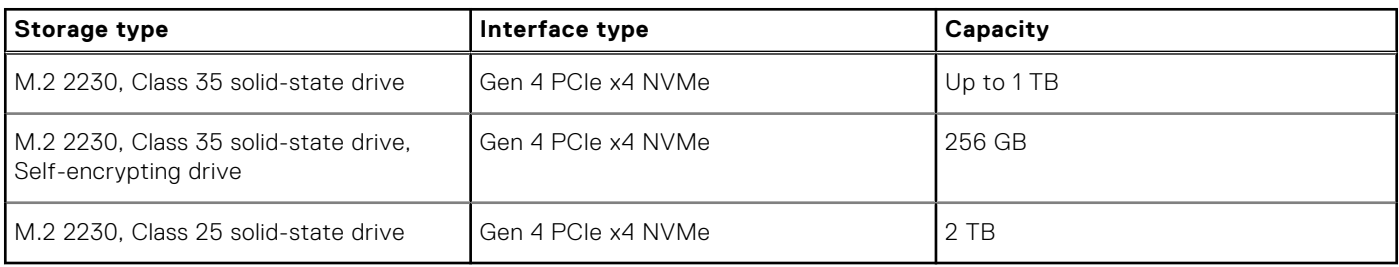

## <span id="page-20-0"></span>**Keyboard**

The following table lists the keyboard specifications of your Latitude 9440 2-in-1.

### **Table 13. Keyboard specifications**

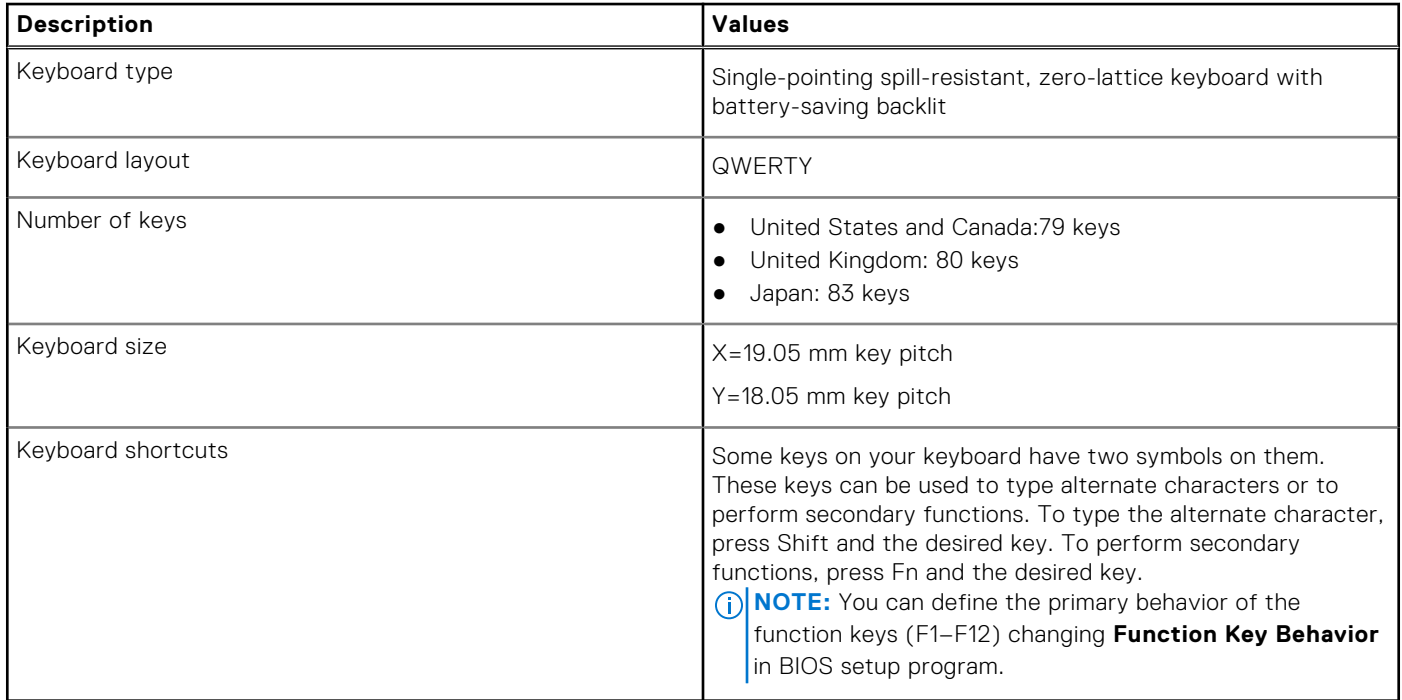

### **Camera**

The following table lists the camera specifications of your Latitude 9440 2-in-1.

#### **Table 14. Camera specifications**

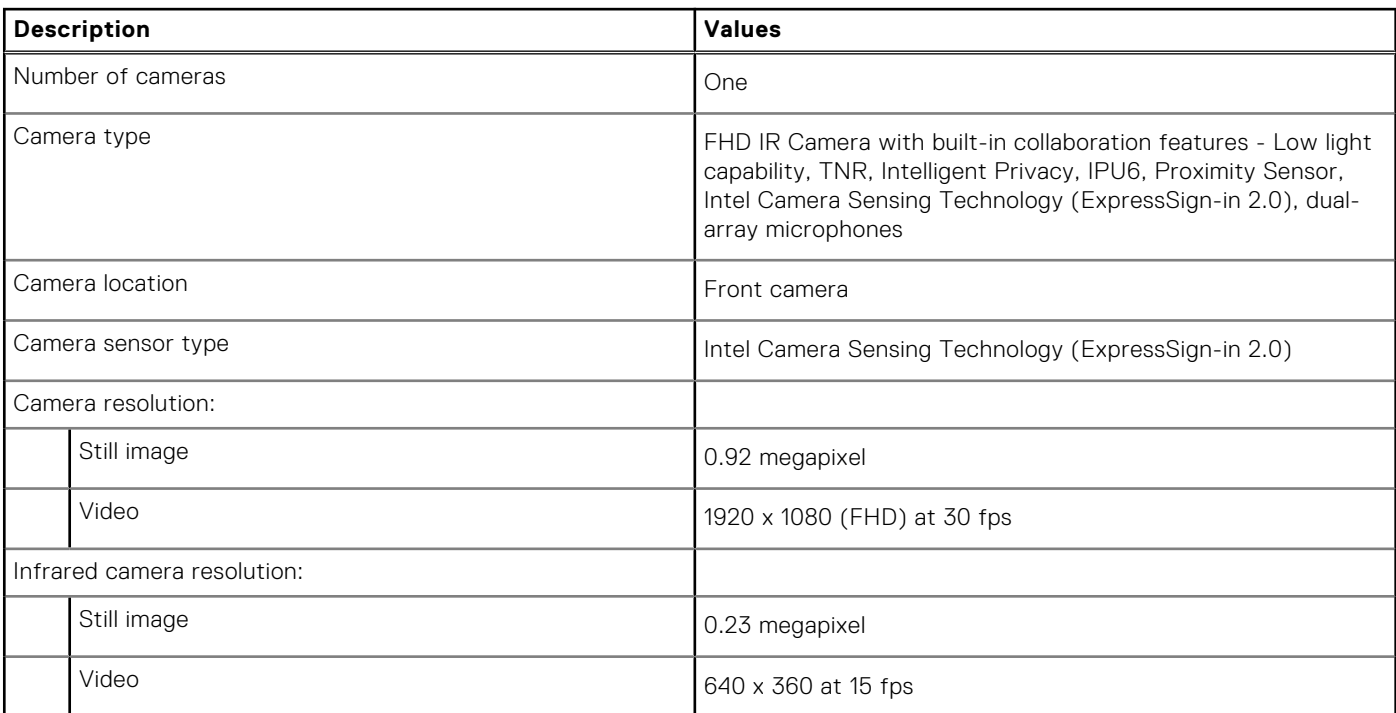

### <span id="page-21-0"></span>**Table 14. Camera specifications (continued)**

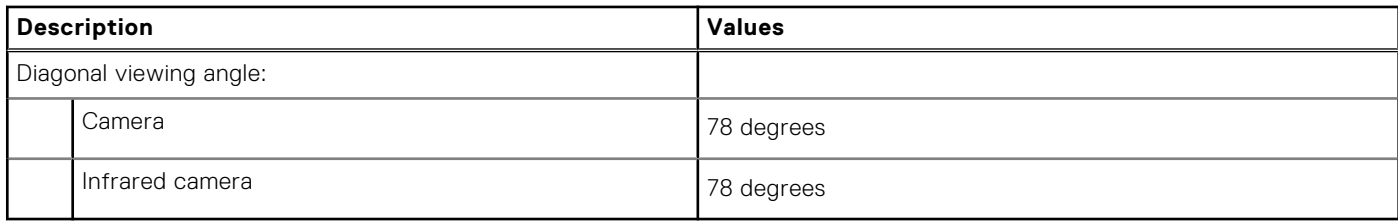

## **Clickpad**

The following table lists the Clickpad specifications of your Latitude 9440 2-in-1.

#### **Table 15. Clickpad specifications**

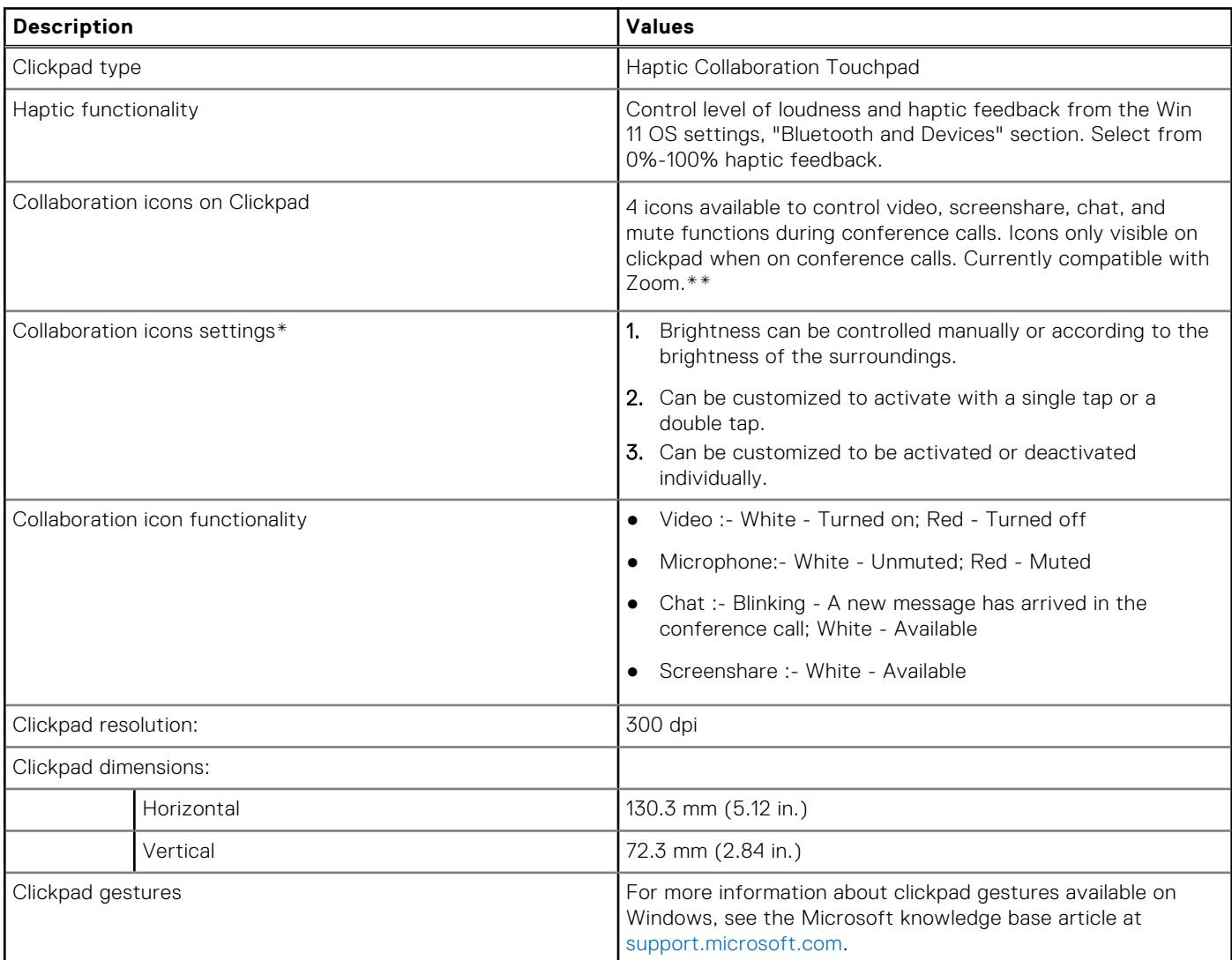

\*Requires DO 4.0 or higher and Zoom version 5.9.3 or higher to function.

\*\*Compatibility of conference platforms subject to change.

## <span id="page-22-0"></span>**Power adapter**

The following table lists the power adapter specifications of your Latitude 9440 2-in-1.

### **Table 16. Power adapter specifications**

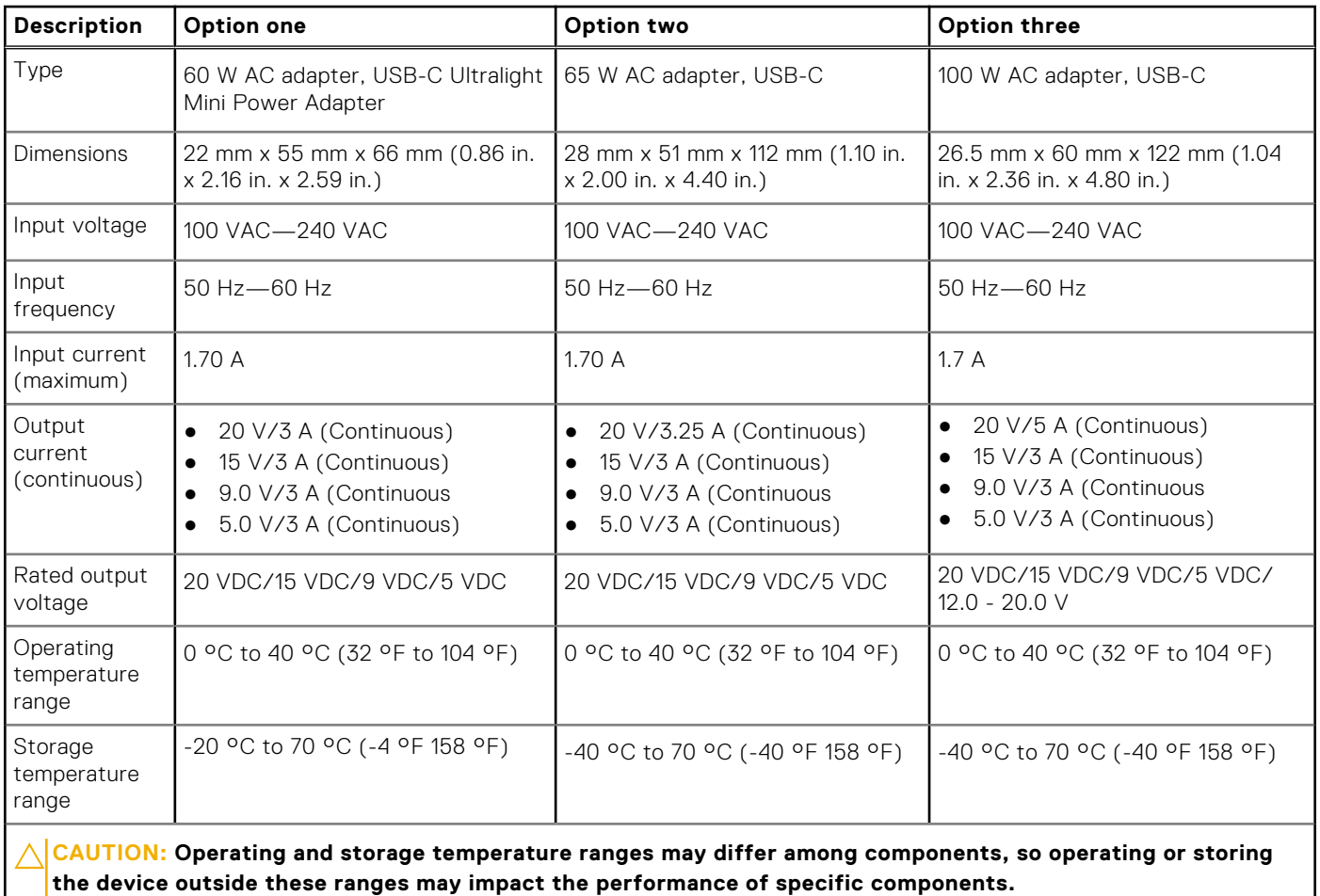

### **Battery**

The following table lists the battery specifications of your Latitude 9440 2-in-1.

#### **Table 17. Battery specifications**

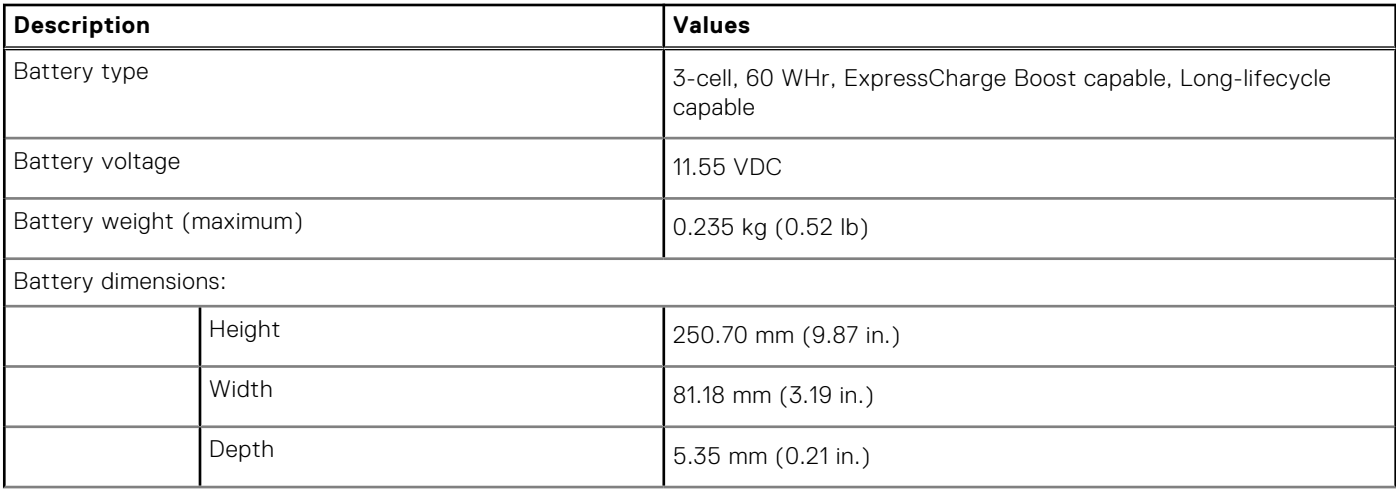

### <span id="page-23-0"></span>**Table 17. Battery specifications (continued)**

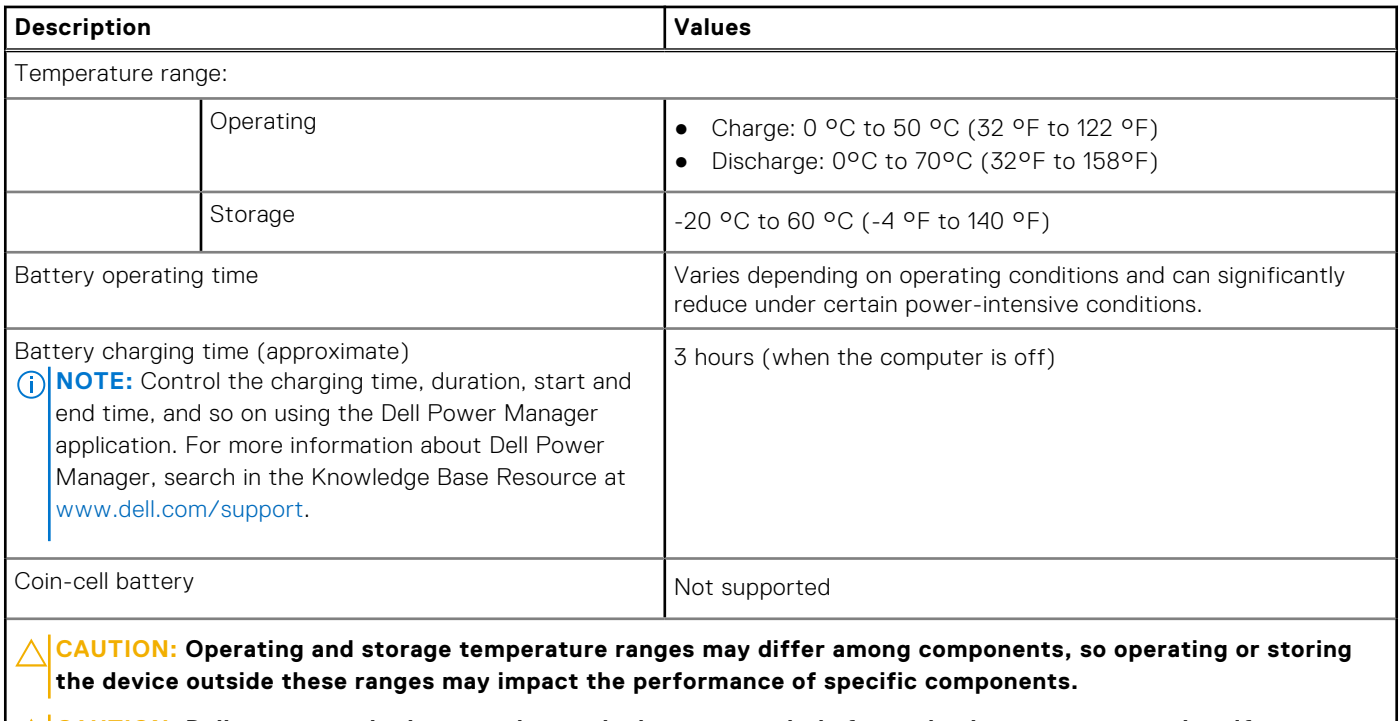

 $\bigwedge\big\vert$ CAUTI<mark>ON:</mark> Dell recommends that you charge the battery regularly for optimal power consumption. If your **battery charge is completely depleted, connect the power adapter, turn on your computer, and then restart your computer to reduce the power consumption.**

# **Display**

The following table lists the display specifications of your Latitude 9440 2-in-1.

#### **Table 18. Display specifications**

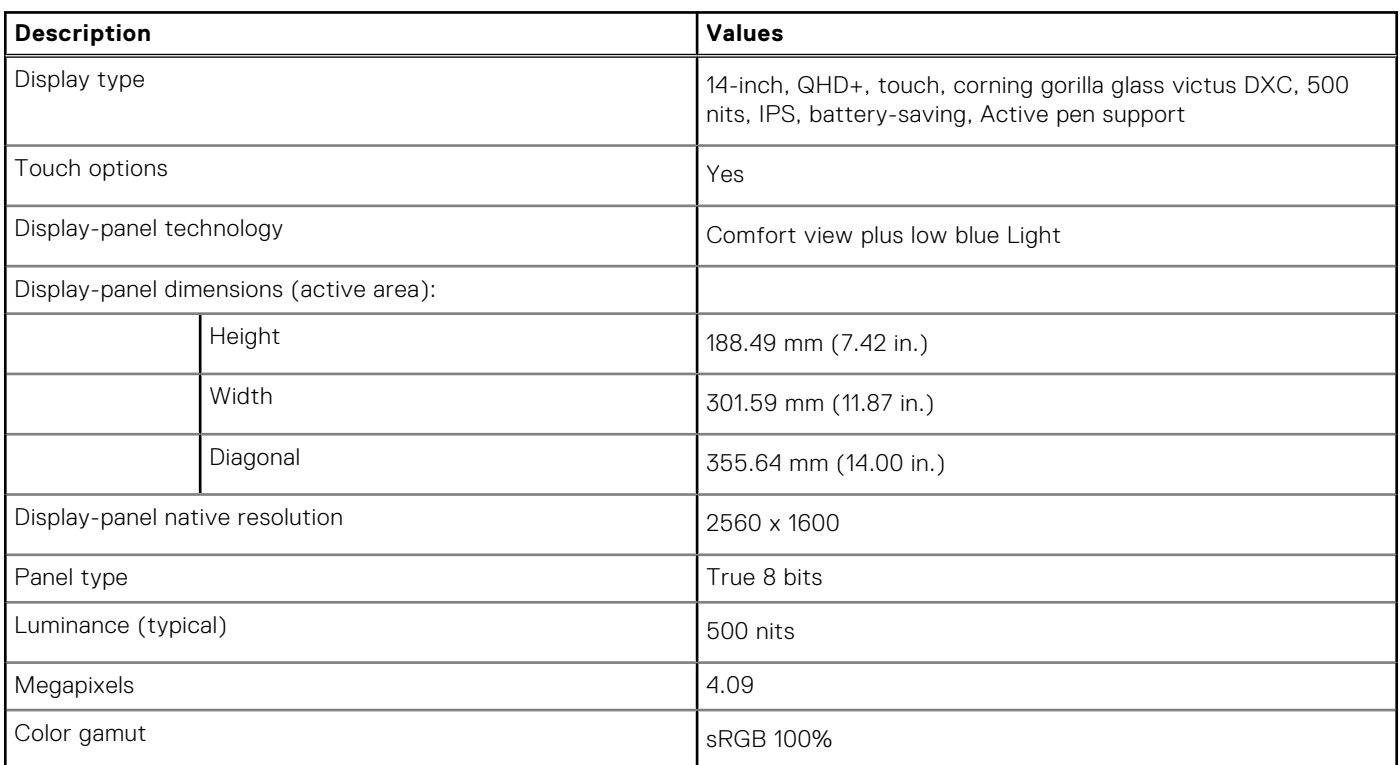

### <span id="page-24-0"></span>**Table 18. Display specifications (continued)**

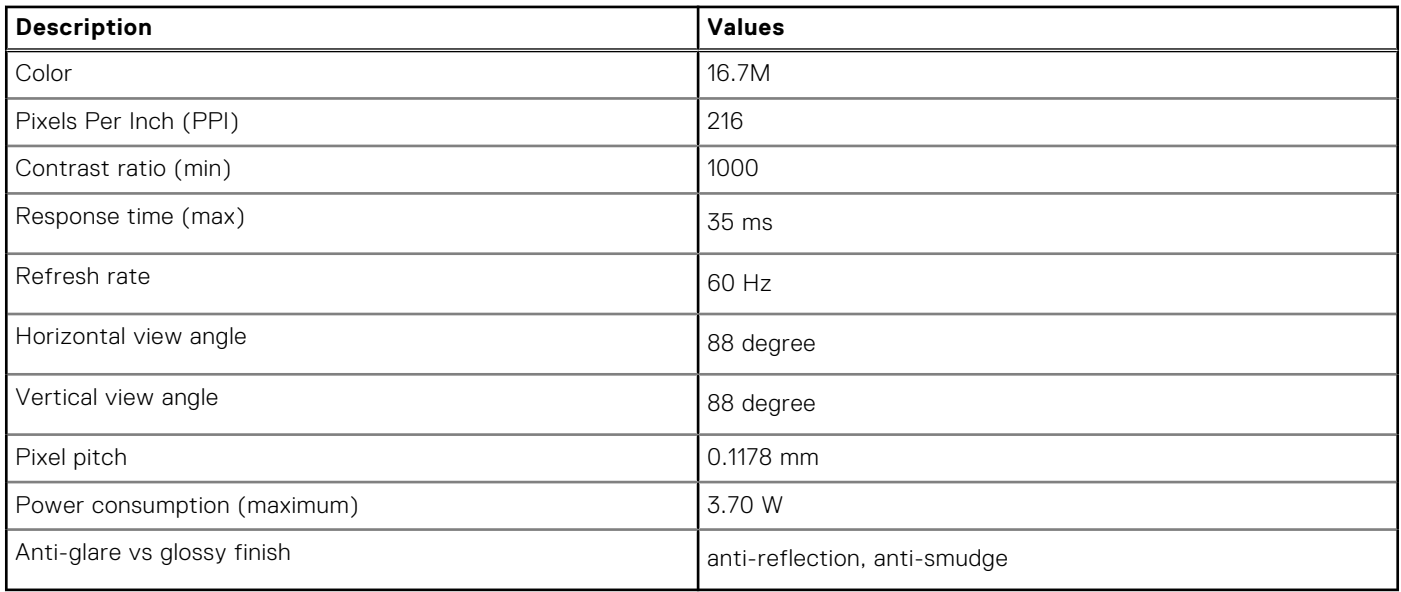

## **Fingerprint reader (optional)**

The following table lists the specifications of the optional fingerprint-reader of your Latitude 9440 2-in-1.

### **Table 19. Fingerprint reader specifications**

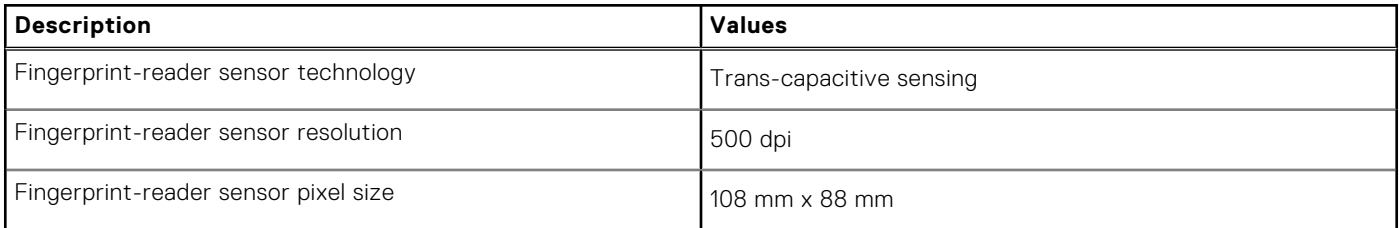

### **Sensor**

The following table lists the sensor of your Latitude 9440 2-in-1.

#### **Table 20. Sensor**

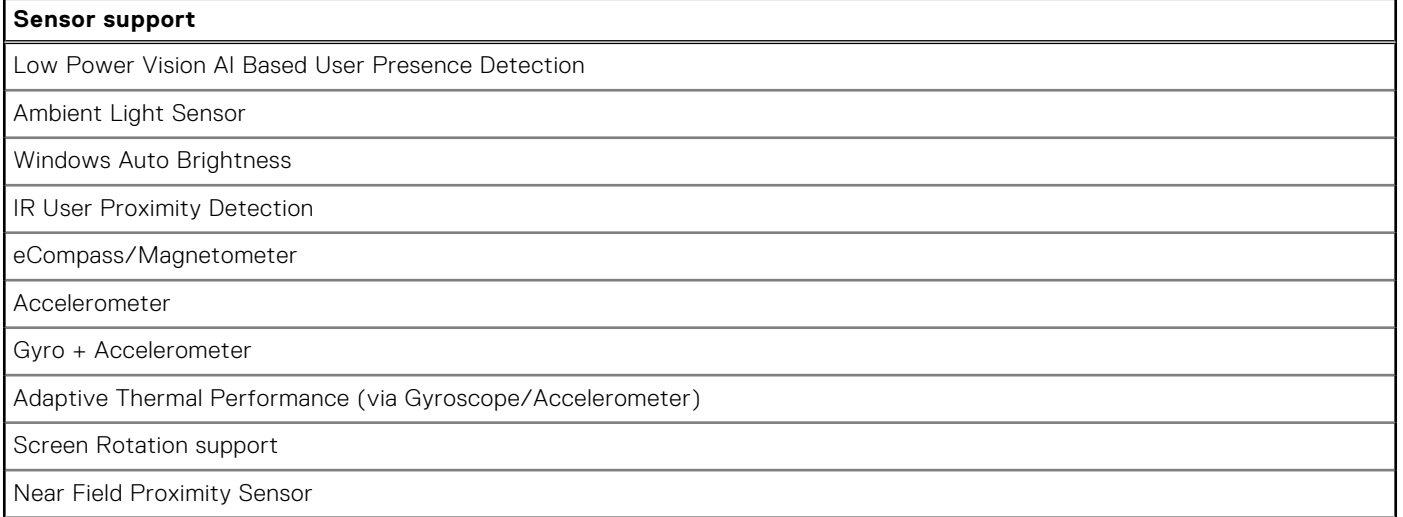

### <span id="page-25-0"></span>**Table 20. Sensor (continued)**

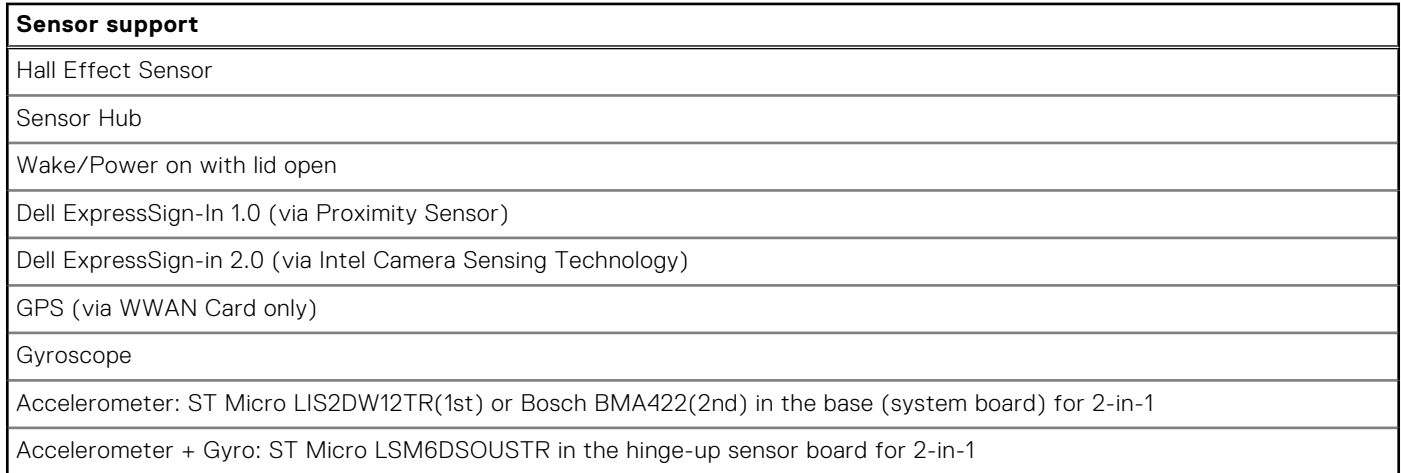

### **GPU—Integrated**

The following table lists the specifications of the integrated Graphics Processing Unit (GPU) supported by your Latitude 9440 2-in-1.

### **Table 21. GPU—Integrated**

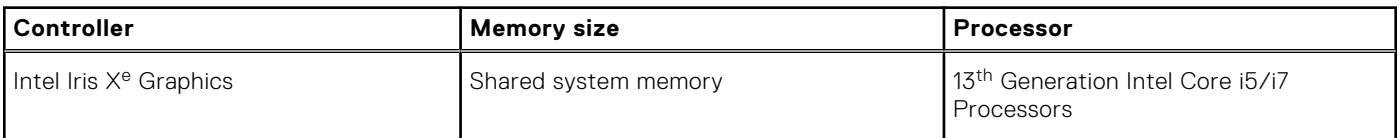

### **Multiple display support matrix**

The following table lists the multiple display support matrix of your Latitude 9440 2-in-1.

#### **Table 22. Multiple display support matrix**

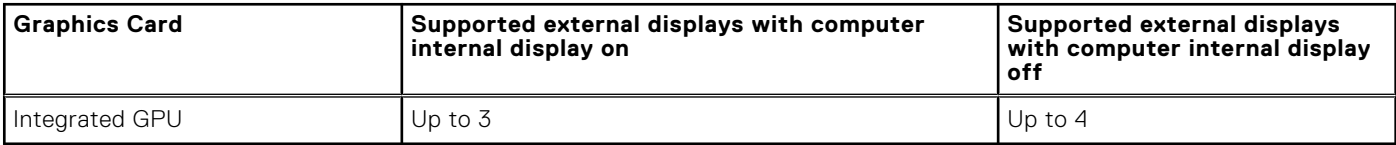

### **Hardware security**

The following table lists the hardware security of your Latitude 9440 2-in-1.

#### **Table 23. Hardware security**

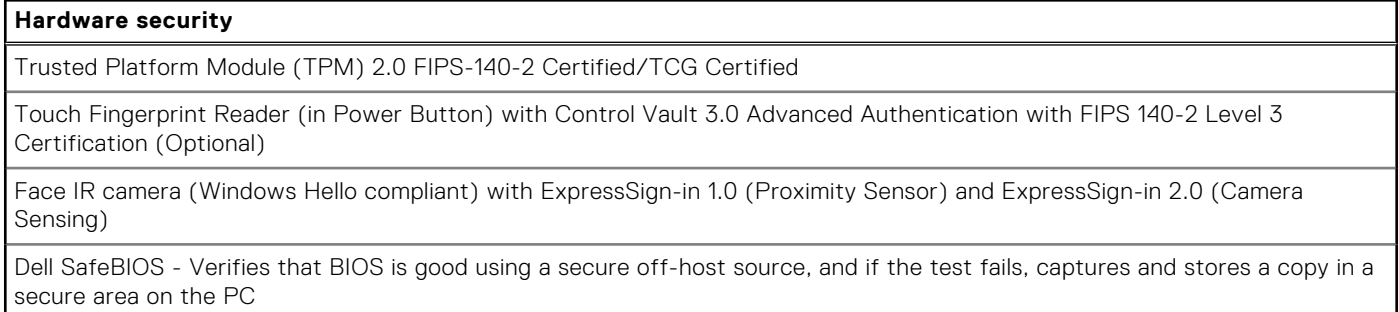

### <span id="page-26-0"></span>**Table 23. Hardware security (continued)**

### **Hardware security** Dell SafeBIOS - Indicators of Attack - Alerts when malicious activity is detected Dell SafeID - Dedicated FIPS Level 3 security chip secures end user credentials1 - TCG Certified Dell SafeSupply Chain - Optional tamper evident packing and pre-imaging HDD wipes to NIST standards from a secure Dell facility. Dell SafeShutter™ - Automatically closes the camera shutter when not in use, so user privacy is ensured **Operating and storage environment**

This table lists the operating and storage specifications of your Latitude 9440 2-in-1.

**Airborne contaminant level:** G1 as defined by ISA-S71.04-1985

### **Table 24. Computer environment**

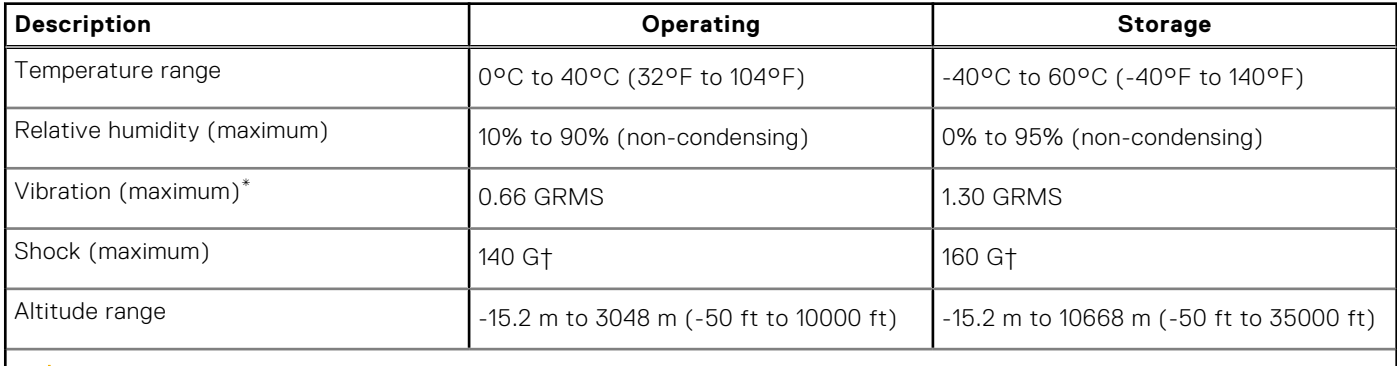

**CAUTION: Operating and storage temperature ranges may differ among components, so operating or storing the device outside these ranges may impact the performance of specific components.**

\* Measured using a random vibration spectrum that simulates user environment.

† Measured using a 2 ms half-sine pulse.

# **ComfortView Plus**

### <span id="page-27-0"></span>**WARNING: Prolonged exposure to blue light from the display may lead to long-term effects such as eye strain, eye fatigue, or damage to the eyes.**

Blue light is a color in the light spectrum which has a short wavelength and high energy. Chronic exposure to blue light, particularly from digital sources, may disrupt sleep patterns and cause long-term effects such as eye strain, eye fatigue, or damage to the eyes.

The display on this computer is designed to minimize blue light and complies with TÜV Rheinland's requirement for low blue light displays.

Low blue light mode is enabled at the factory, so no further configuration is necessary.

To reduce the risk of eye strain, it is also recommended that you:

- Position the display at a comfortable viewing distance between 20 and 28 inches (50 and 70 cm) from your eyes.
- Blink frequently to moisten your eyes, wet your eyes with water, or apply suitable eye drops.
- Look away from your display, and gaze at a distant object at 20 ft (609.60 cm) away for at least 20 seconds during each break.
- Take an extended break for 20 minutes every two hours.

# **5**

# **SafeShutter**

<span id="page-28-0"></span>This section details the SafeShutter specifications of your Latitude 9440 2-in-1.

SafeShutter is an automatic security webcam that knows when to automatically open or close the camera shutter by syncing to your video conferencing applications when you grant permission.

SafeShutter lets you take control of your privacy with the camera disable (F9 key) and mic mute (F4 key) to override software settings. When the camera is on, press the F9 key to close the camera shutter and then press the F9 key again to open the camera shutter.

# **Dell Optimizer**

**6**

<span id="page-29-0"></span>This section details the Dell Optimizer specifications of your Latitude 9440 2-in-1.

Dell Optimizer is a software application that intelligently optimizes the performance of your system by using artificial intelligence and machine learning. Dell Optimizer dynamically configures your system settings to optimize the performance of your applications. It improves the productivity, performance, and user experience through system usage analysis and learning.

On Latitude 9440 2-in-1 with Dell Optimizer, the following features are supported:

- Improves user experience through computer usage analysis and learning
- Faster application launch and seamless application transition
- Intelligent battery run-time extension
- Optimized Audio for best meeting experience
- Locks computer when walks away for enhanced security
- Faster computer wake-on-user approach
- Intelligently shows alerts
- Updates automatically to minimize disruption
- Enables the Collaboration Touchpad for use on Zoom calls.

For more information about configuring and using these features, see [Dell Optimizer User Guide.](https://www.dell.com/support/home/en-in/product-support/product/dell-optimizer/docs)

# **Color, material, and finish**

**7**

<span id="page-30-0"></span>This section details the color, material, and finish (CMF) specifications of your Latitude 9440 2-in-1.

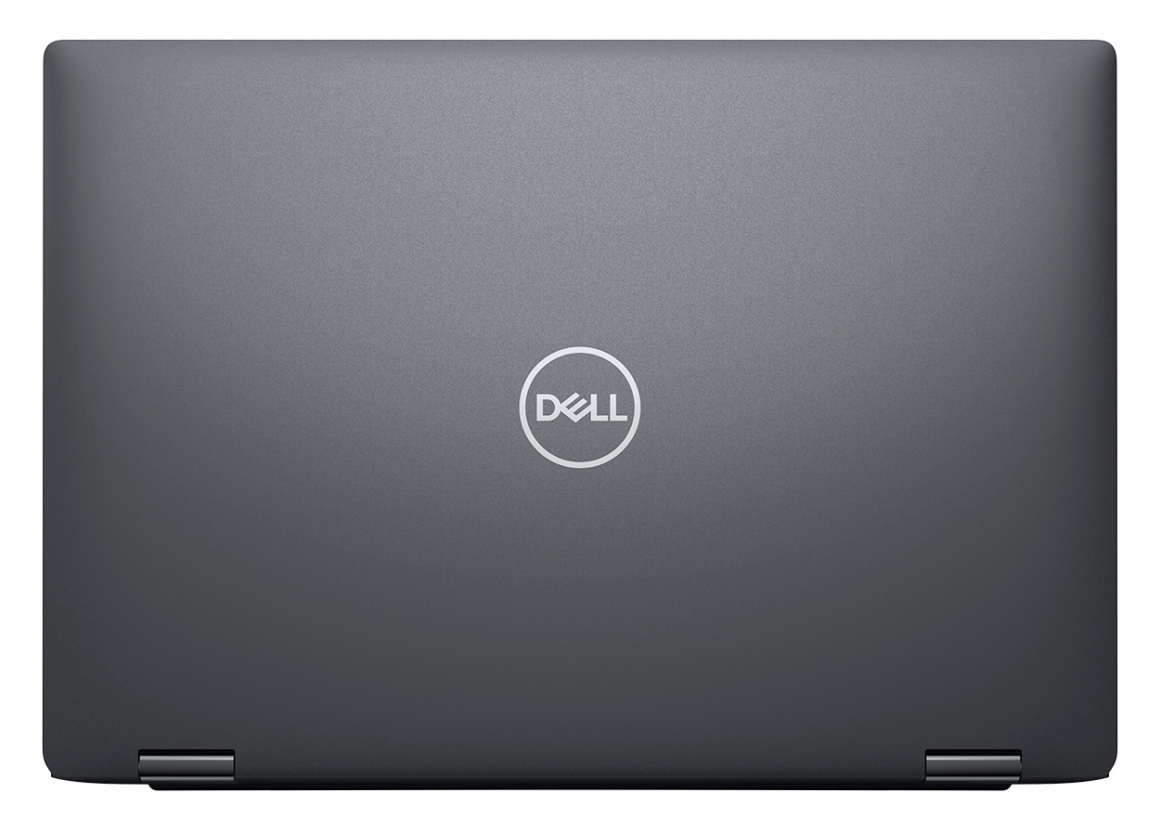

**Magnetite** 

#### **Table 25. CMF specifications**

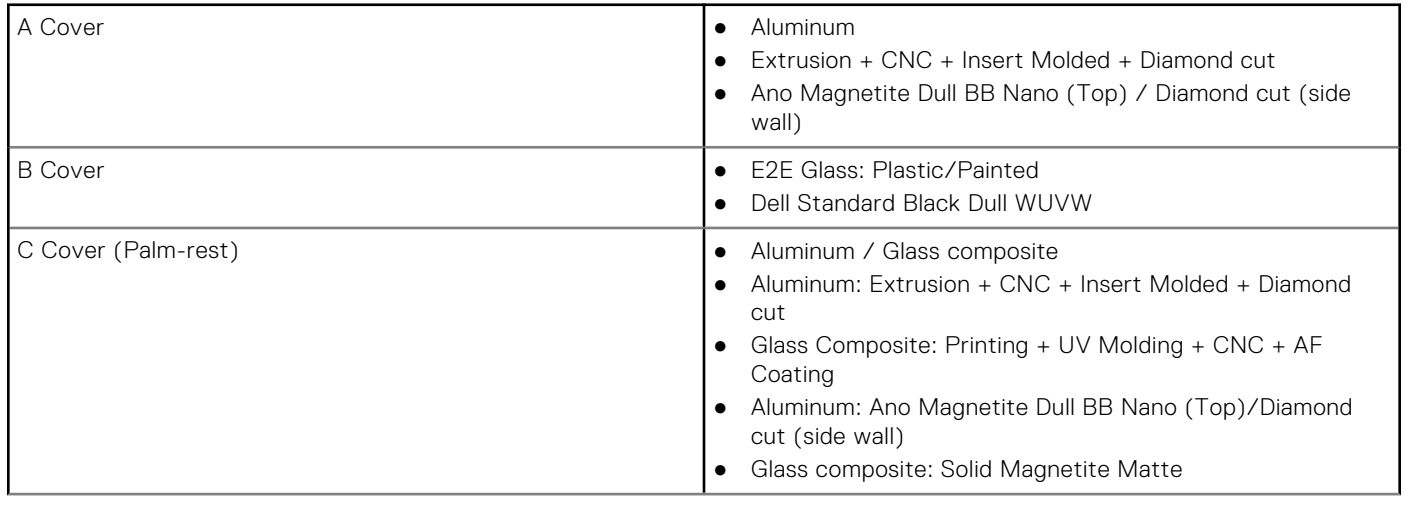

### **Table 25. CMF specifications (continued)**

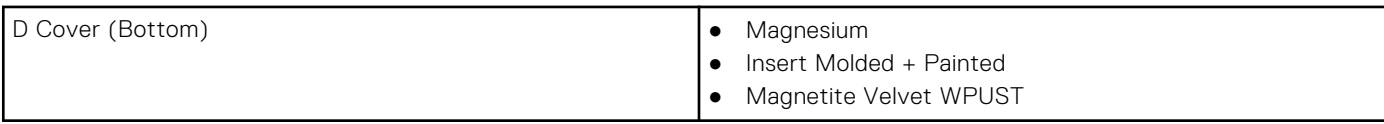

# **Keyboard shortcuts**

<span id="page-32-0"></span>**NOTE:** Keyboard characters may differ depending on the keyboard language configuration. Keys used for shortcuts remain the same across all language configurations.

Some keys on your keyboard have two symbols on them. These keys can be used to type alternate characters or to perform secondary functions. The symbol shown on the lower part of the key refers to the character that is typed out when the key is pressed. If you press shift and the key, the symbol shown on the upper part of the key is typed out. For example, if you press **2**, **2** is typed out; if you press **Shift** + **2**, **@** is typed out.

The keys F1-F12 at the top row of the keyboard are function keys for multi-media control, as indicated by the icon at the bottom of the key. Press the function key to invoke the task represented by the icon. For example, pressing F1 mutes the audio (refer to the table below).

However, if the function keys F1-F12 are needed for specific software applications, multi-media functionality can be disabled by pressing **Fn** + **Esc**. Subsequently, multi-media control can be invoked by pressing **Fn** and the respective function key. For example, mute audio by pressing **Fn** + **F1**.

**NOTE:** You can also define the primary behavior of the function keys (F1–F12) by changing **Function Key Behavior** in BIOS setup program.

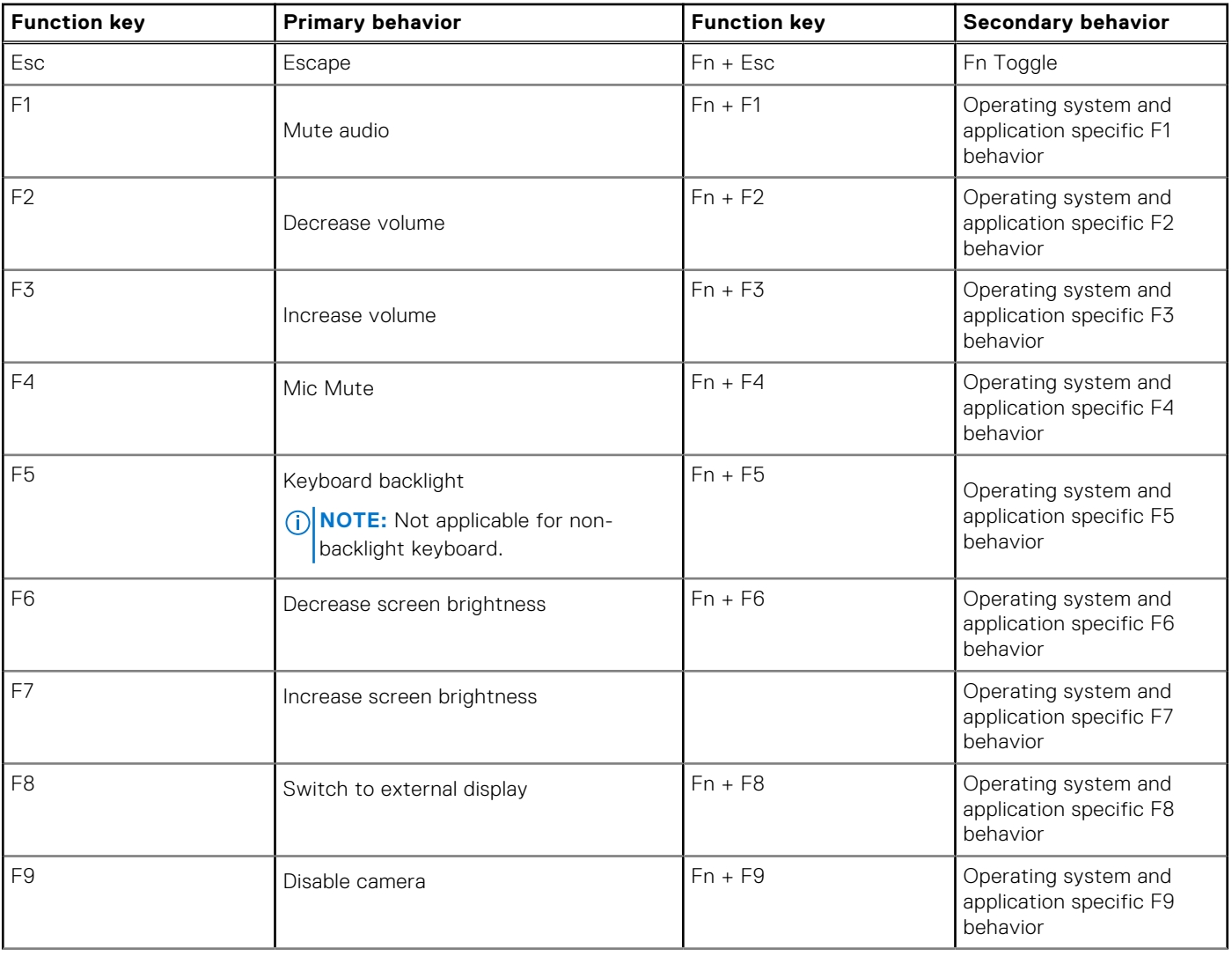

#### **Table 26. List of keyboard shortcuts**

### **Table 26. List of keyboard shortcuts (continued)**

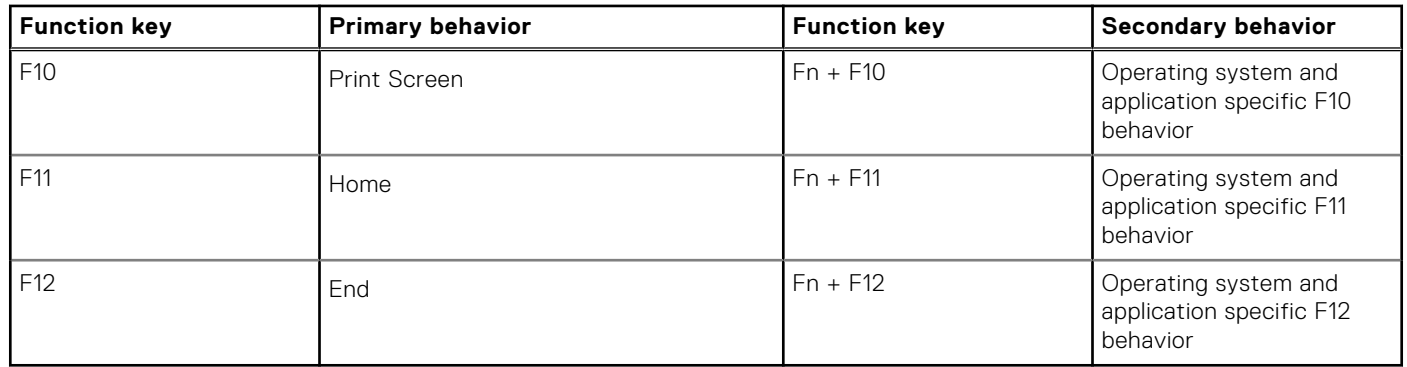

The **Fn** key is also used with selected keys on the keyboard to invoke other secondary functions.

#### **Table 27. Secondary behavior**

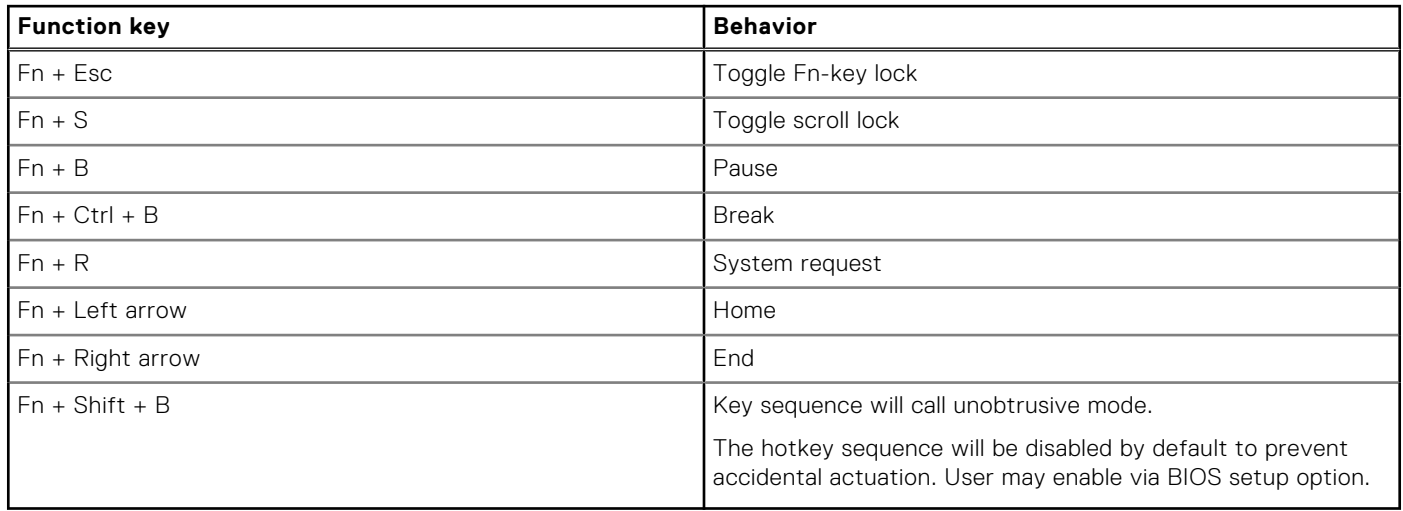

**9**

# **Getting help and contacting Dell**

### <span id="page-34-0"></span>Self-help resources

You can get information and help on Dell products and services using these self-help resources:

#### **Table 28. Self-help resources**

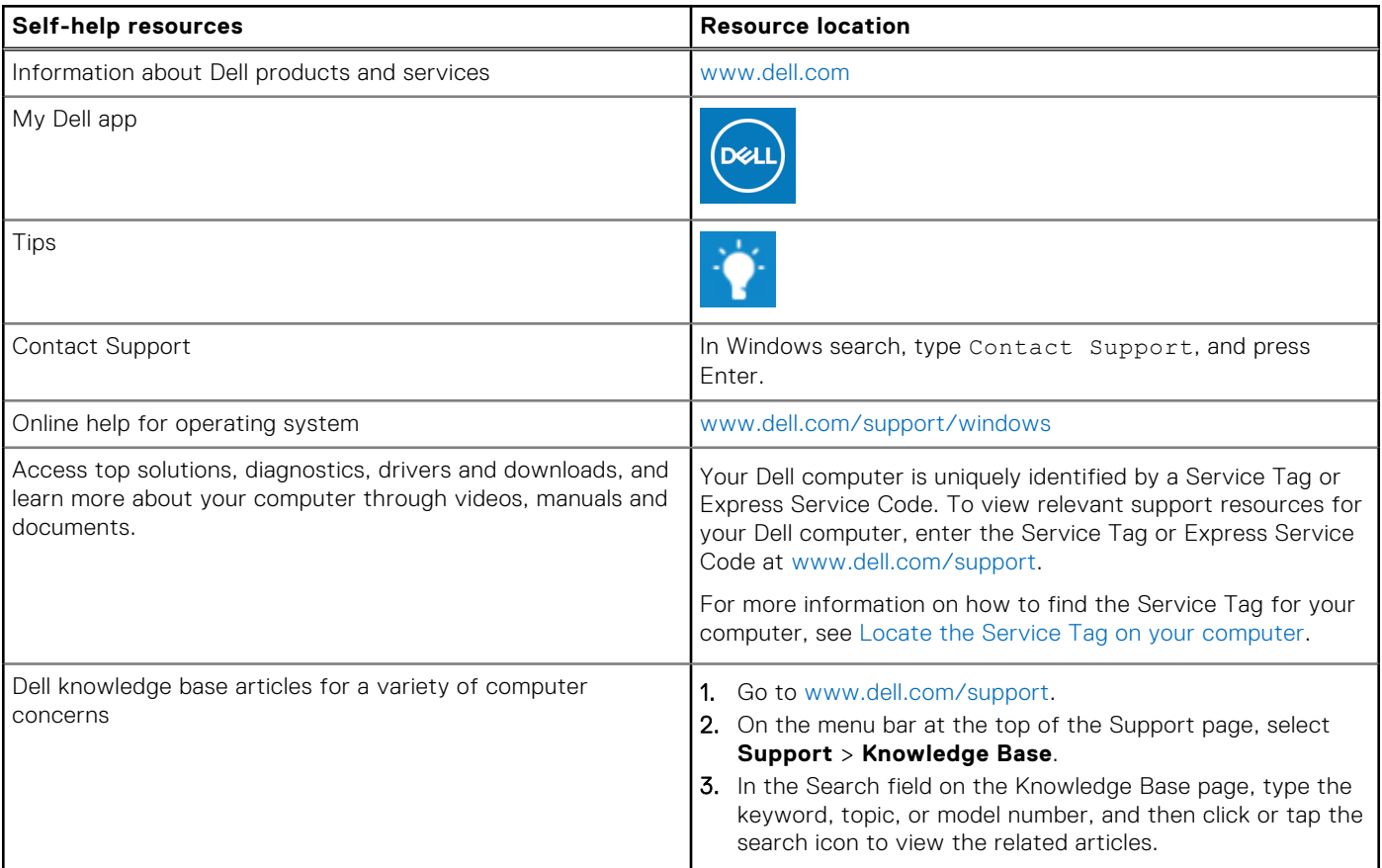

### Contacting Dell

To contact Dell for sales, technical support, or customer service issues, see [www.dell.com/contactdell](https://www.dell.com/contactdell).

**NOTE:** Availability varies by country/region and product, and some services may not be available in your country/region.

**(i)** NOTE: If you do not have an active Internet connection, you can find contact information about your purchase invoice, packing slip, bill, or Dell product catalog.